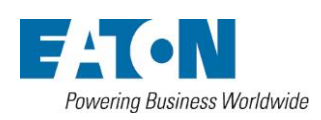

無停電電源装置

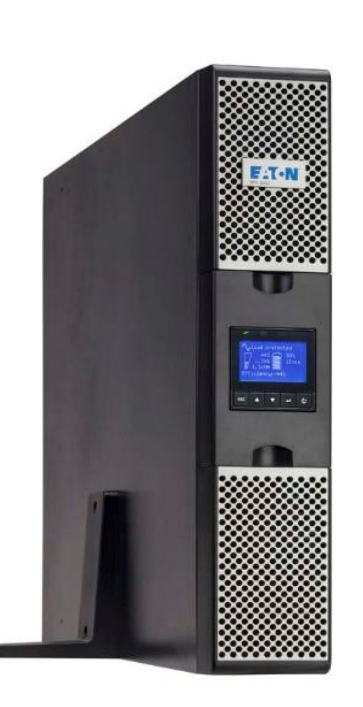

9PX1500RT 9PX1500GRT 9PX3000RT 9PX3000GRT

9PXEBM48RT 9PXEBM72RT

インストレーション およ  $75$ ユーザーマニュアル

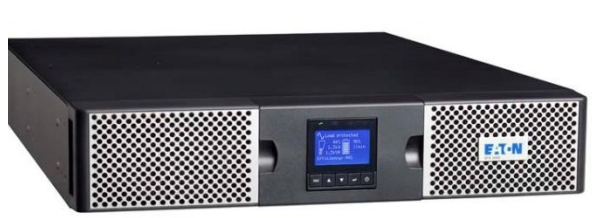

版権 ダイトロン株式会社 改訂日 2023年10月13日

ダイトロン株式会社

#### 安全に関して

UPSとバッテリーのインストールとメンテナンスに関する重要な手順について述べていますので、設置作業や UPSやバッテリーの保守もこのマニュアルに従ってください。

Eaton 9PXシリーズは伝導性の塵埃がない0℃~40℃の環境で使用していただくように設計されています。 この機器は、FCC Part 15 Class B に 適合しています。 この機器はマニュアルに従ってインストールして頂きご使用されれば、無線通信に有害な干渉を起こす ことはありません。 マニュアルに従ってインストールされず、一般住宅地でこの機器を使用された場合 はユーザー負担で電波干渉を解決することを要求されることがあります。

尚、弊社ホームページ記載の「無停電電源装置(UPS)ご使用上の注意」に従い、これに反する使用起因の 損害については理由の如何を問わず、弊社は一切の責任を負わないことに同意下さい。 【参照】 無停電電源装置(UPS)ご使用上の注意 <https://www.eaton-daitron.jp/download/7039/>

以下はUPSとオプション機器でユーザーに警告する時に使われる重要なシンボルの例です。 シンボル

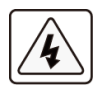

感電の危険があります。このシンボルは感電の危険の警告です。<br>- アイプの<br>- アイプのサイト

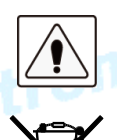

必ず従われなければならない重要な事項です。

UPSやUPSのバッテリーを捨てないでください。 UPSやUPSのバッテリーを廃棄するときは必ず各自治体の条例、規定指示に従い処分してください。

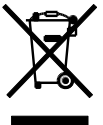

このシンボルは廃棄物を容易に捨てるべきでないことを示しています。電気電子器材(WEEE) の不用品の適切な処分のために、所在地自治体のリサイクルあるいは有害廃棄物センター に連絡を取りその指示に従い廃棄してください。

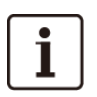

情報、アドバイス、ヘルプなど

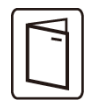

UPSまたはオプション機器のユーザーマニュアルを参照してください。

#### 安全に関して

#### 人体への安全について

- ・ システムは独自の電源(バッテリー)を持っています。そのため、システムがAC電源から切り離されていても、 コンセントは通電している可能性があります。 システム内には危険な電圧レベルが存在します。それは、資格のあるサービス担当者のみが開く必要があります。
- ・ システムは常に適切に接地されている必要があります。
- ・ 付属のバッテリーには少量の有害物を含んでいます。 事故を避けるために、次のことを守ってください。 -バッテリーの交換は、バッテリーに関する知識と必要な注意事項を熟知した者が行うか、 または監督する必要があります。
	- -バッテリーの交換時には、同じタイプのものを全数取り替えてください。
	- -交換したバッテリーは火に入れないでください。 バッテリーは爆発する可能性があります。
	- -バッテリーは電気的なショック、やけどなどの危険があります、短絡(ショート)は非常に危険です。
	- -バッテリーには人体に影響を及ぼす液体が使われています。 もしその液体に触った場合はすぐに大量 の水で洗ってください。 目に入った場合は、大量の水で洗い、すぐに病院で処置を受けてください。

#### バッテリーの取り扱いには次の点を注意してください

- ・ 絶縁手袋と安全靴を身につけてください。
- ・ バッテリーの上に工具または金属部品を置かないでください。
- ・ バッテリーターミナルの作業の前に、必ず充電源の接続を切ってから注意して作業を行って ください。
- ・ バッテリーは接地しないでください。 接地されたバッテリーはどのような部分との接触でも電気的なショックを生じることがあります。 インストールとメンテナンスが正しく行われれば危険性を減らすことができます。

#### 製品の安全

- ・ UPSのインストール手順と操作は必ずこのマニュアルの指示に従ってください。
- ・ CAUTION 火災のリスクを減らすために、 NEC( National Electric Code)、ANSI/NFPA 70(米国内のみ) に応じた最大 20Aまたは30A遮断器(ブレーカー)を設置してください。 ※ 漏電ブレーカーは使用不可 一次側のブレーカーは容易にアクセス可能なように設置してください。
- 本機は、このブレーカーをオフすることによってAC電源から切り離しができるようにしてください。
- ・ 一次側および二次側のブレーカーはUPSの入出力保護のために仮設ではなく恒久的に設置されるように お客様がご用意してください。
	- ・ 本機の機種銘板に記されている電圧などの情報がお客様のシステムに接続されるすべての機器の仕様と 一致していることを確認してください。
	- ・ 負荷となる機器への接続配線はできるだけ短くしてください、また容易にアクセスできるようにしてください。
	- ・ 液体の近くや過度に湿気の多い環境に本機および関連システム機器をインストールしないでください。
	- ・ 異物を本機およびシステム機器の中に入れないでください。
	- ・ 本機およびシステム機器の換気口を塞がないでください。
	- ・ 本機およびシステム機器を直射日光または熱源にさらさないでください。
	- ・ 本機がインストールされるまでは乾燥した場所に保管してください。
	- ・ 許容できる保存温度範囲は0℃~ +40℃です。

#### 特別なご注意

- ・ 本機の重量物です。安全靴の着用や取扱作業は適切な機器(リフターなど)が必要です。
- ・ 本製品の開梱、ラックにインストールするときの取扱作業は少なくとも2人が必要です。
- ・ インストールの前に、UPSが長期間電源を入れていないような場合は、UPSは3ヶ月(25℃未満の 正常な保存温度での保管時)に少なくとも1回24時間の充電をしてください。
- ・ バッテリー交換時は、製品の仕様を維持するためにEatonが指定したバッテリーを使うことが必要です。
- ・ すべての修理とサービスは認定サービス要員のみが可能です。 必要な場合は、弊社セールス、またはサービス部門に連絡してください。

## 目 次

#### 1. はじめに

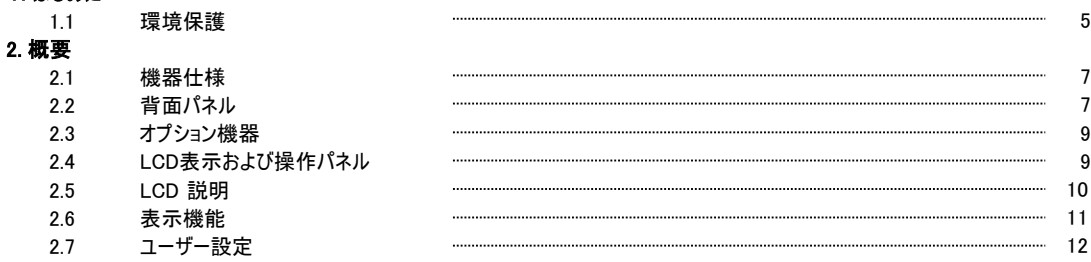

#### 3. インストレーション

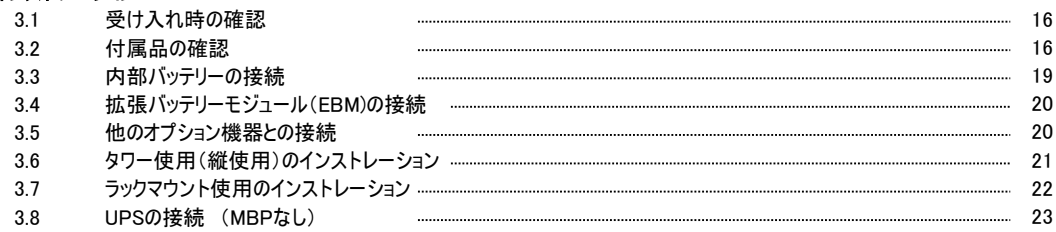

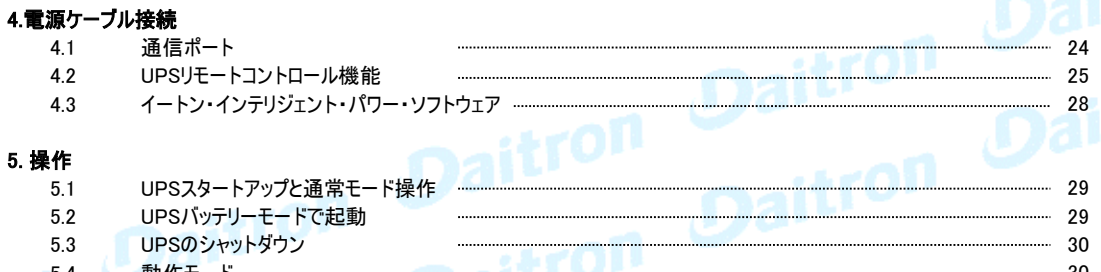

動作モード 30 5.4 32 5.5 AC入力電源の復電 32 5.6 高効率(High Efficiency Node)モードの設定 . . . . . . . . . 32 5.7 バイパス条件の設定 33 5.8 バッテリー条件の設定 5.9 イベント履歴(Event log)の読み出し 33 5.10 故障履歴(Fault log)の読み出し 33

#### 6. UPS メンテナンス

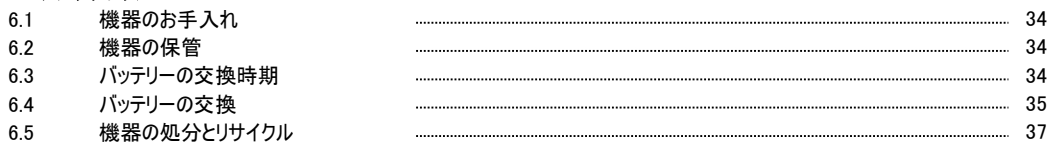

#### 7. トラブルシューティング

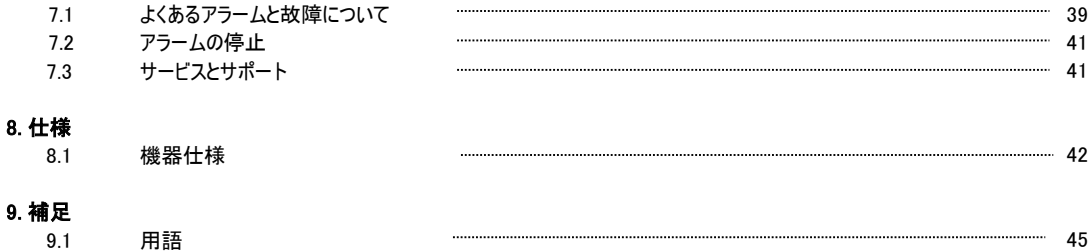

# Page 4 GFD23-2010E03-10

#### 1. はじめに

このたびはEATONの製品をご購入いただき、誠にありがとうございます。 9PXはEatonが細心の注意をはらい安全を十分に考慮して設計したUPSです。 本機の全ての機能を十分にご理解頂くために、このマニュアルをよくお読みください。 またお読みになったあとは、必ず保管してください。 本機(UPS)をご使用前に必ずこのマニュアルおよび注意書きをお読みになり、本書の指示に従って

操作してください。 9PXとオプション機器について詳しくお知りになりたい場合は、Eatonのウェブサイト をご覧ください: http://www.eaton.com (英語) またはダイトロン株式会社(以下弊社) にお問い合わせください。 https://www.eaton-daitron.jp (日本語)

#### 1.1 環境保護

EATONは環境保全政策を推進しています。 本機はEatonのエコデザイン手法で開発されたものです。

#### 有害物質

本機はCFCs、HCFCsまたはアスベストは含まれていません。

#### 梱包

リサイクルを促進するために、各包装材は分類処理をしてください。

- ・ 本製品に使用しているダンボール紙は 50% 以上がリサイクル品を使用しています。
- ・ 包装材(袋関連)はポリエチレンを使用しています。
- ・ 包装材はリサイクルできます。 それぞれに相応の識別記号が記してあります。

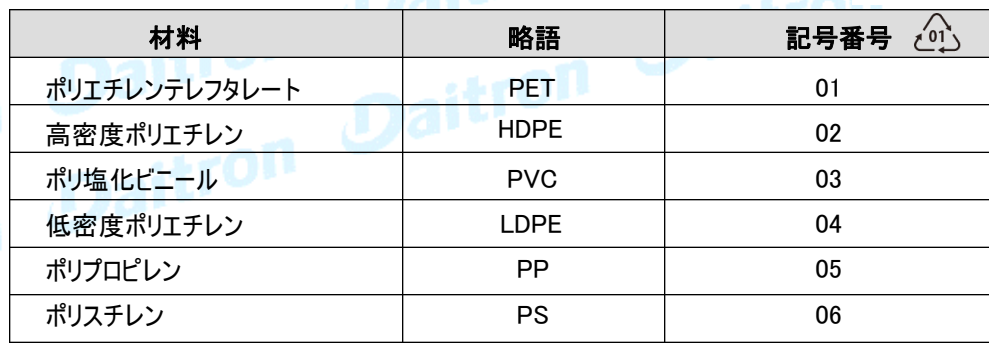

#### 製品の廃棄

包装材は各自治体の条例を遵守して、廃棄してください。

耐用年数の終了した本機や部品は、各自治体の条例にもとづき廃棄処分をしてください。 また、弊社にて本機や部品の廃棄処分を有償にて承っております。 お問い合わせください。

#### 製品

本機はリサイクル可能な材料で作られています。 本機の廃棄処分には、各自治体の条例に従ってください。 また、場合によっては本機の分別廃棄をおこなわなければならない場合があります。

#### バッテリー

本機は鉛酸バッテリーを使用しています。鉛酸バッテリーの廃棄処分は各自治体の条例に従い、 確実に廃棄処分してください。

# ダイトロン株式会社

#### 1. はじめに

停電を含む一般的な電力問題から無停電電源装置(UPS) 9PXはお客様の重要な電子機器を 保護します。

電圧低下、電力サージ、ノイズ、スパイク、高調波ひずみなどが負荷に影響を与えない様になります。

電力品質が不安定な時に、停電が起こることがあります。 これらの電源問題は、重大なデータを 損失させたり、保存されていない仕事セッションを消去したり、ハードウェアを故障させる可能性を 持っています。 失われた生産性と高価な修理費用と大きな時間が必要です。

9PXをご利用頂くことにより、お客様の負荷の各種の電源問題が低減されます。

高性能な9PXは、高信頼性をご提供します。

- ・ 高効率で入力変動に左右されない常時インバーター方式のUPSです。
- ・ 高度なバッテリー管理を行うEatonのABM(Advanced Battery Management)テクノロジーは、 充電時間を最適管理することによりバッテリーの耐用年数を向上させます。 更にバッテリーの寿命を予知 して お知らせする機能を持っています。
- ・ 高効率モード(HE)を選択する事ができます。
- ・ 標準的な通信I/Oを装備しています。
- ・ RS-232通信ポート、USB通信ポート、および リレーコンタクト用の接点を持ちます。
- ・ 各種オプションカードもご用意しております。
- ・ UPS本体一台に最大4 台のオプションの拡張バッテリー モジュール(EBM)が接続可能です。 長時間のバックアップが可能です。
- ・ 遠隔で操作が可能なリモート・オン・オフ(ROO)やリモート・パワー・オフ(RPO)がご利用頂けます。
- ・ Eatonの世界的なセールスおよびサービス網がお客様の幅広いご要望にお応えします。

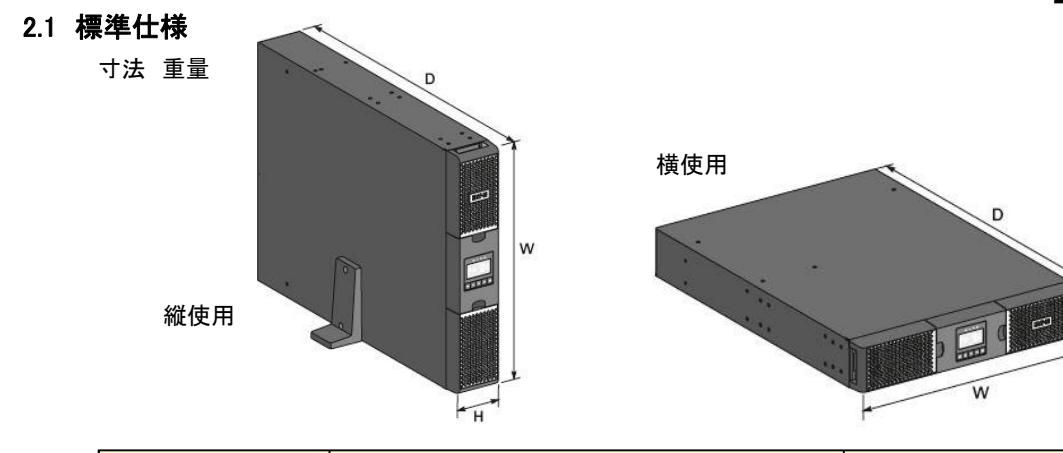

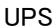

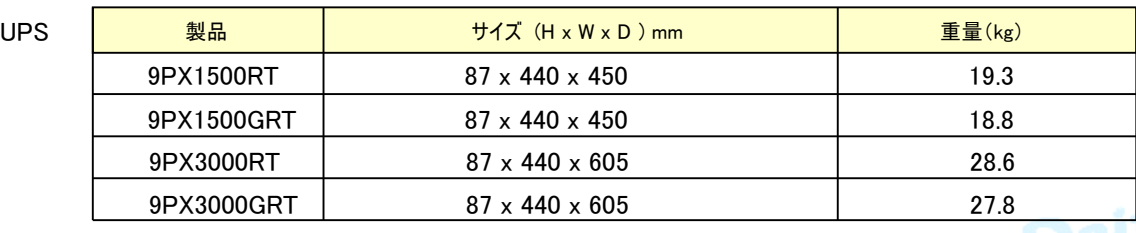

**EBN** 

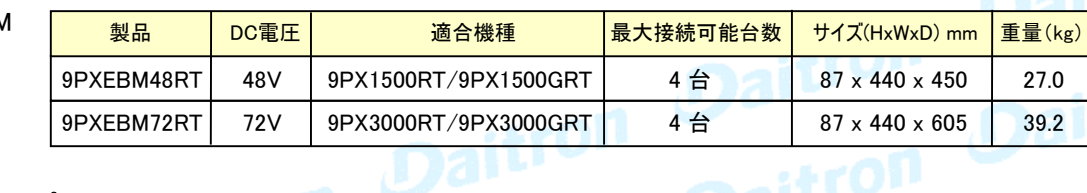

# 2.2 背面パネル

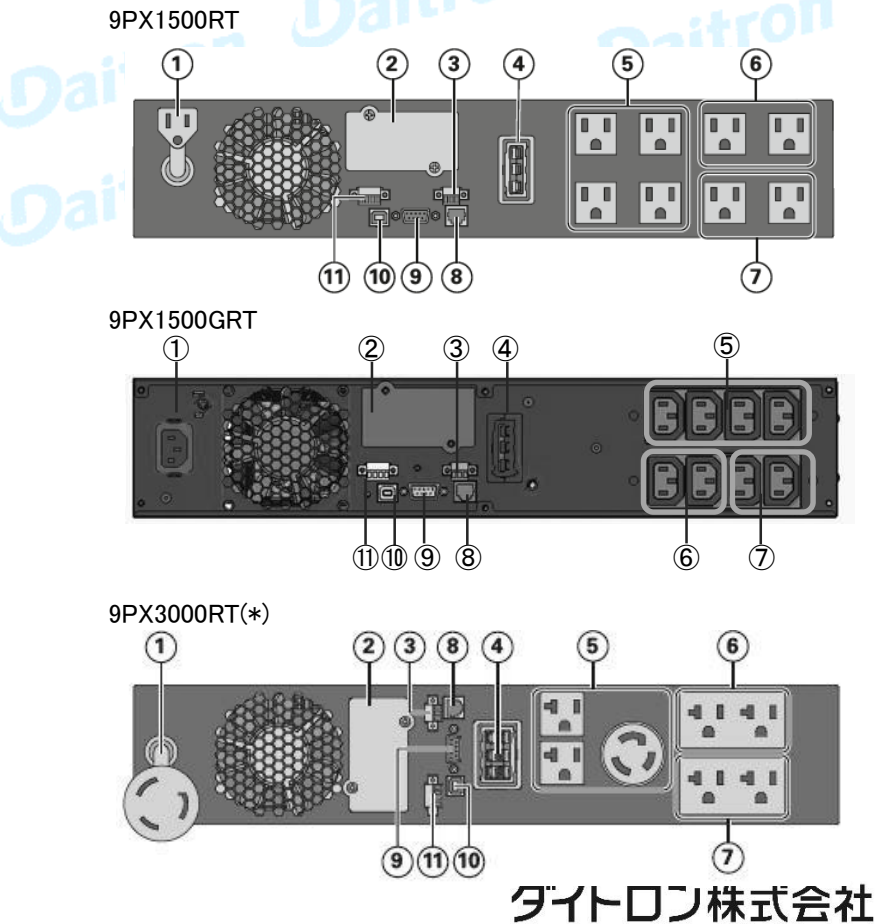

- ① AC電源入力ソケット
- ② スロット(通信カード用)
- ③ リレーコンタクト通信ポート
- ④ 拡張バッテリーモジュールコネクター
- ⑤ 出力コンセント (Master)
- ⑥ 出力コンセント (GP-1)
- ⑦ 出力コンセント (GP-2)
- ⑧ 拡張バッテリーモジュール接続自動認識コネクター
- ⑨ RS232通信ポート
- ⑩ USB通信ポート
- ⑪ リモートON/OFFコネクター(ROO)& リモート・パワーオフコネクター(RPO)

(\*) ⑤、⑥、⑦は20Aブレーカーの保護下です

#### 9PX3000GRT

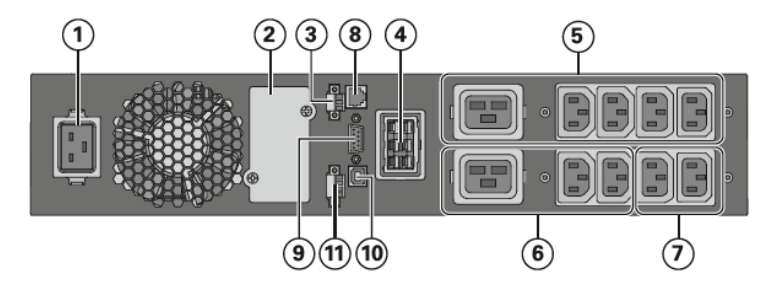

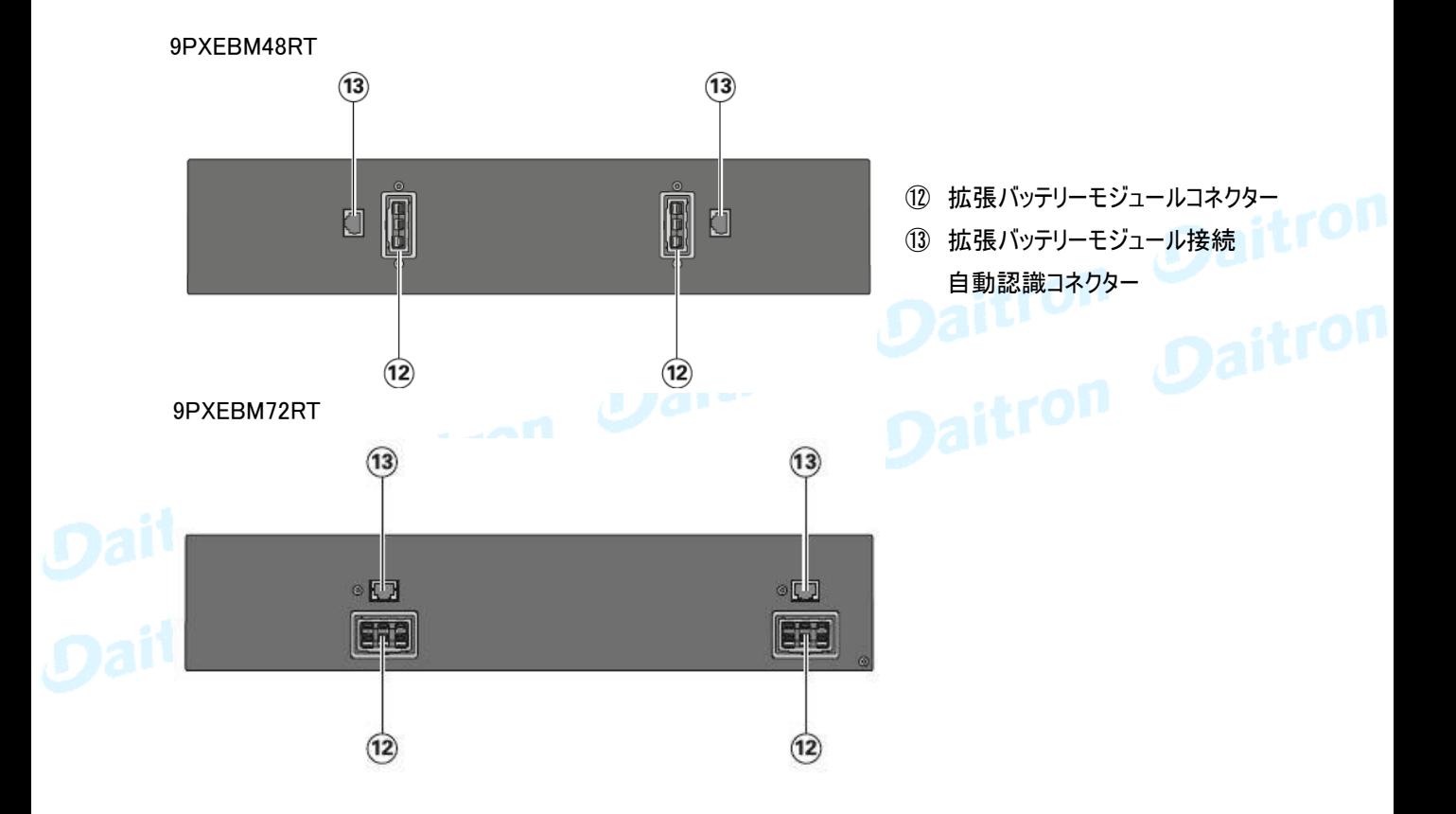

#### 2.3 オプション機器

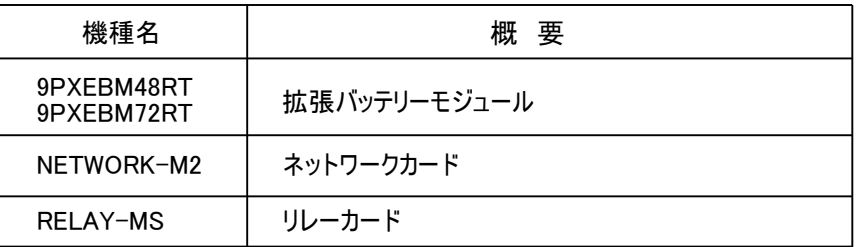

#### 2.4 LCD表示および操作パネル

UPSは5個の操作ボタンとグラフィック表示のLCDパネルを備えています。

稼働状態、負荷状況、イベント(UPSの動作履歴)、主要部の測定値など重要な情報を監視したり、 設定することができます。

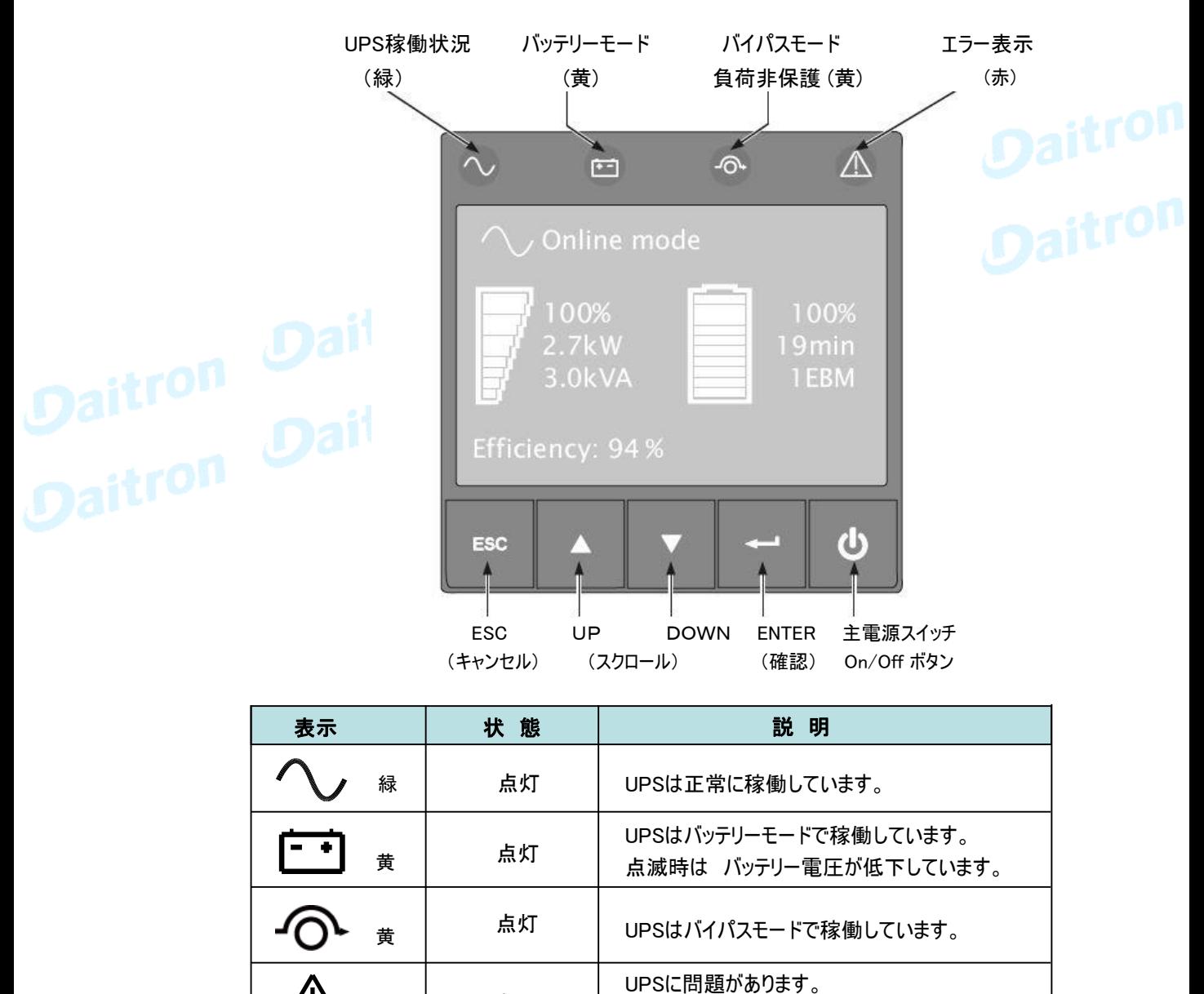

ダイトロン株式会社

点灯

赤

トラブルシューティングを参照してください。

#### 2.5 LCD説明

初期設定または5分以上操作しない場合LCD表示はスクリーンセーバーモードになります。 また10分以上操作しない場合はバックライトが消灯しますが どれかのボタン操作が行われた 時にはバックライトが再点灯します。

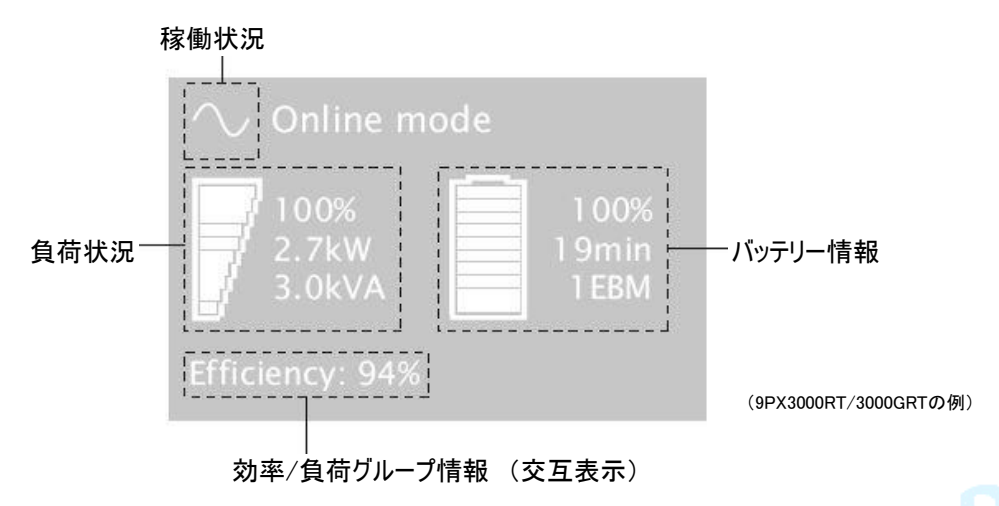

次のテーブルはUPSの状況です。 もし他の表示が出た場合は 39ページのトラブルシューティングを参照してください。

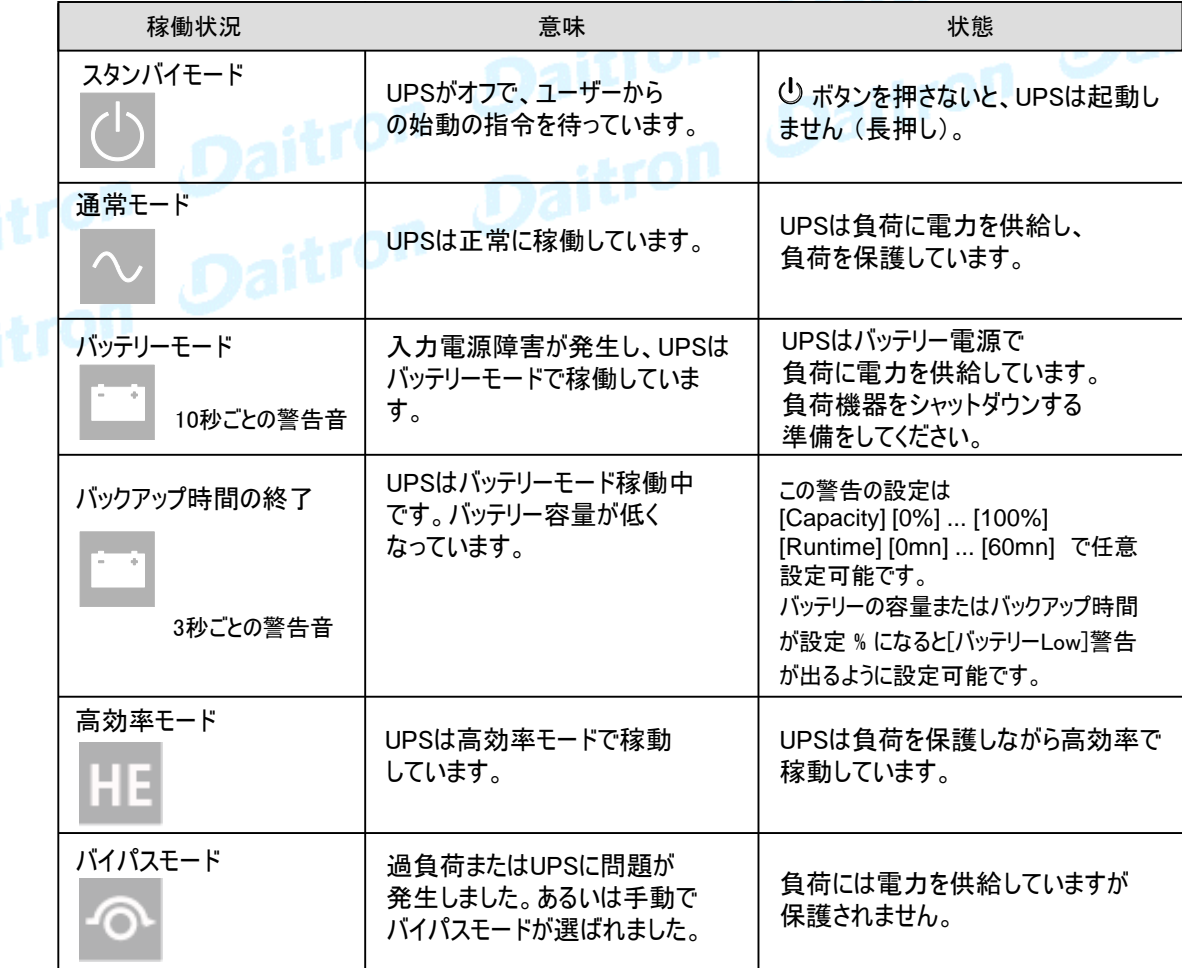

#### 2.6 表示機能

メニューオプションを表示するためにエンターボタン(←■)を押してください。 メニューをスクロールするには 2つの中央ボ タンを使ってください(▲ ▼)。 オプションを選んでエンターボタン(← )を押してください。 ESCボタンで前のメニューに戻るかキャンセルしてください。

メニューマップ

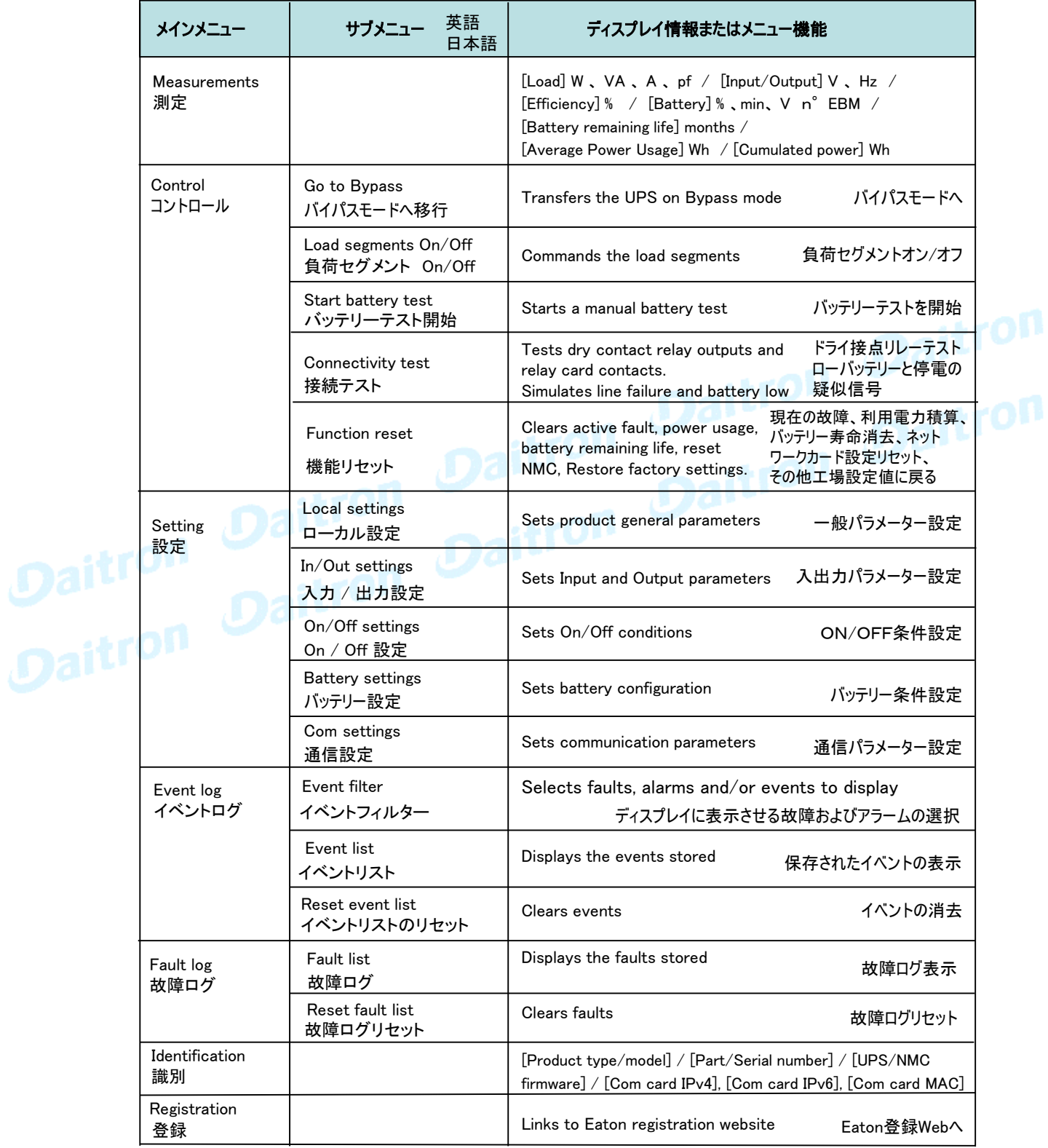

#### 2.7 ユー**ザー設定** ユーザーによって設定を変えることが出来ます

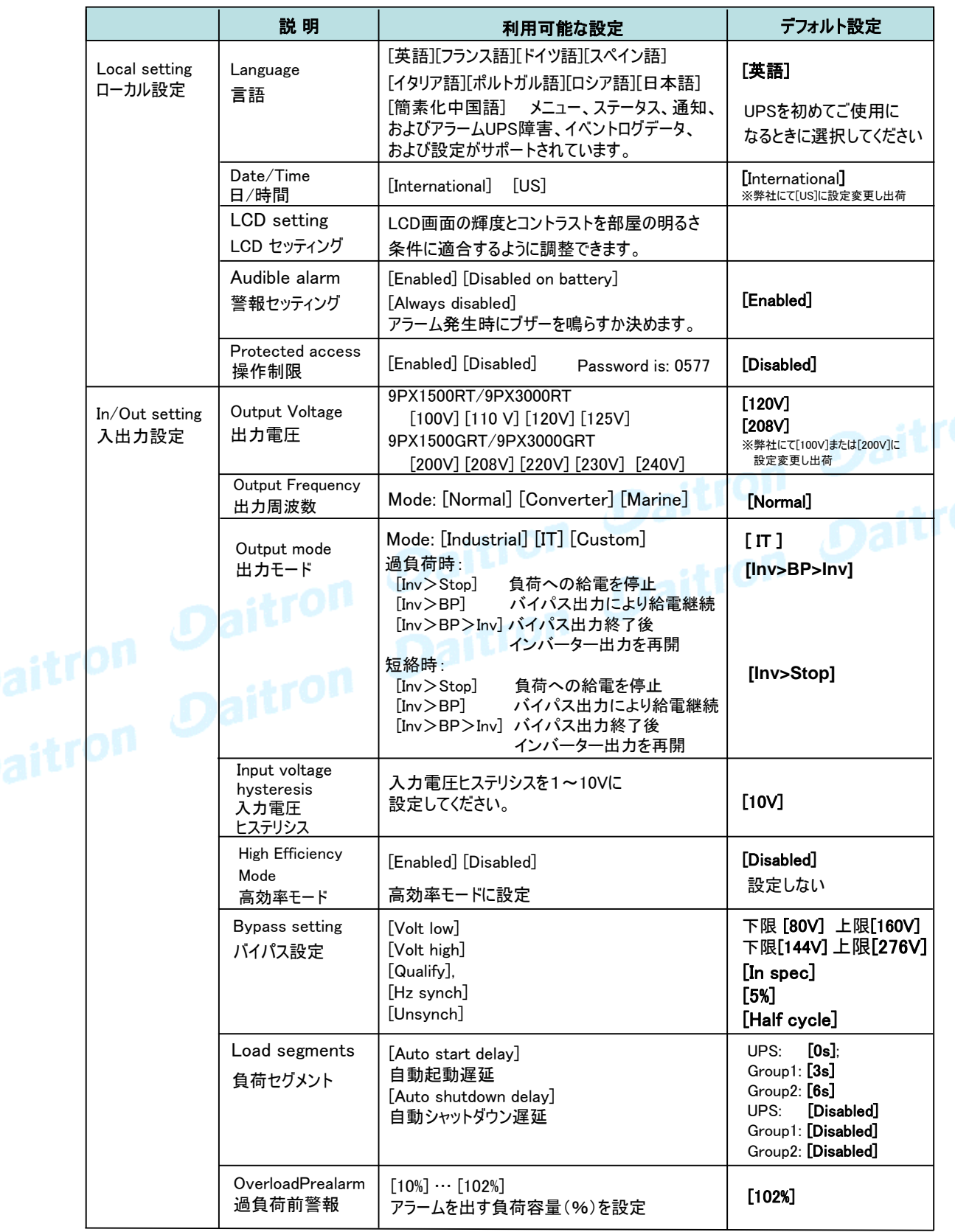

#### 2.7 ユーザー設定 (つづき)

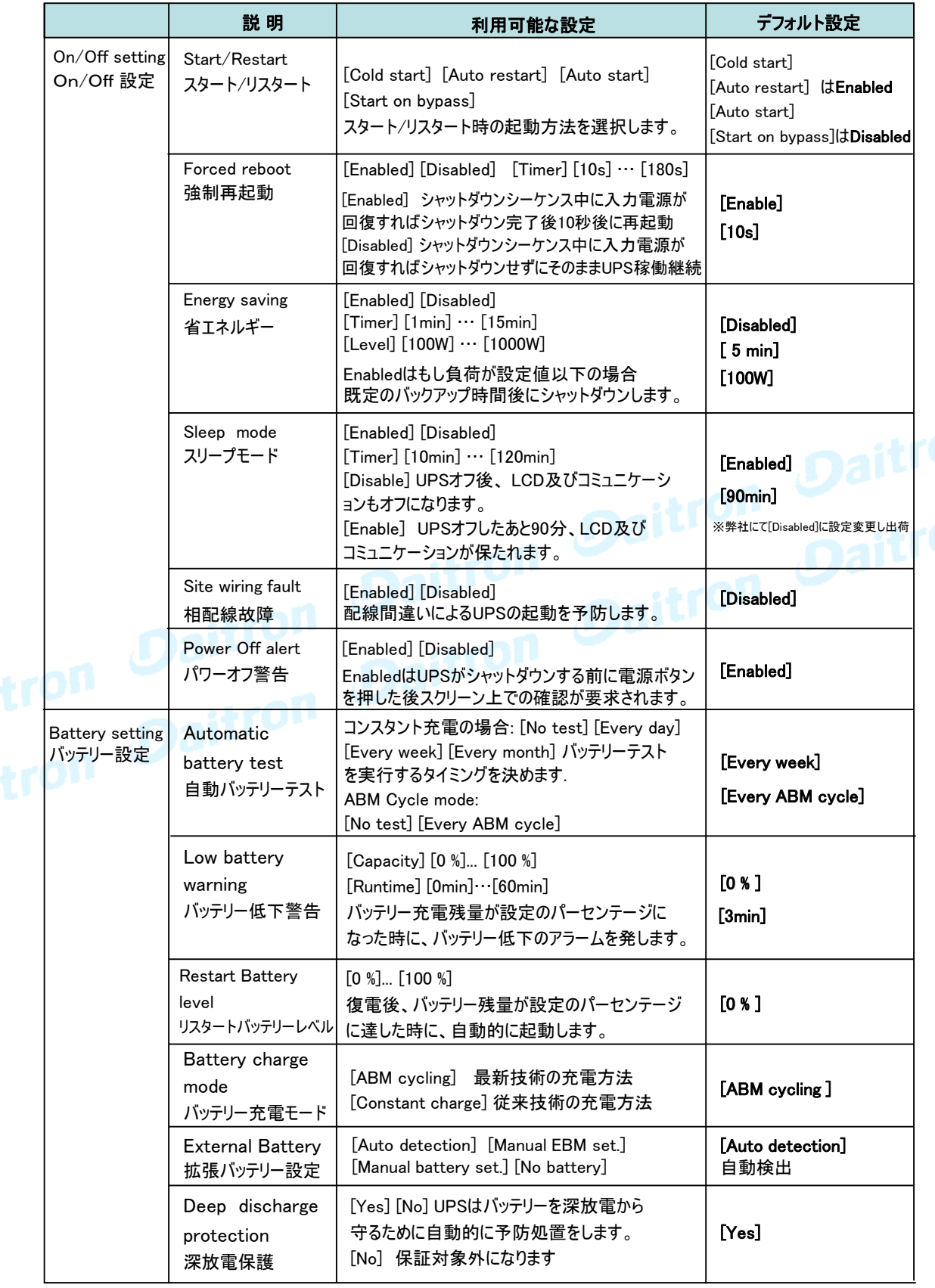

#### 2.7 ユーザー設定 (つづき)

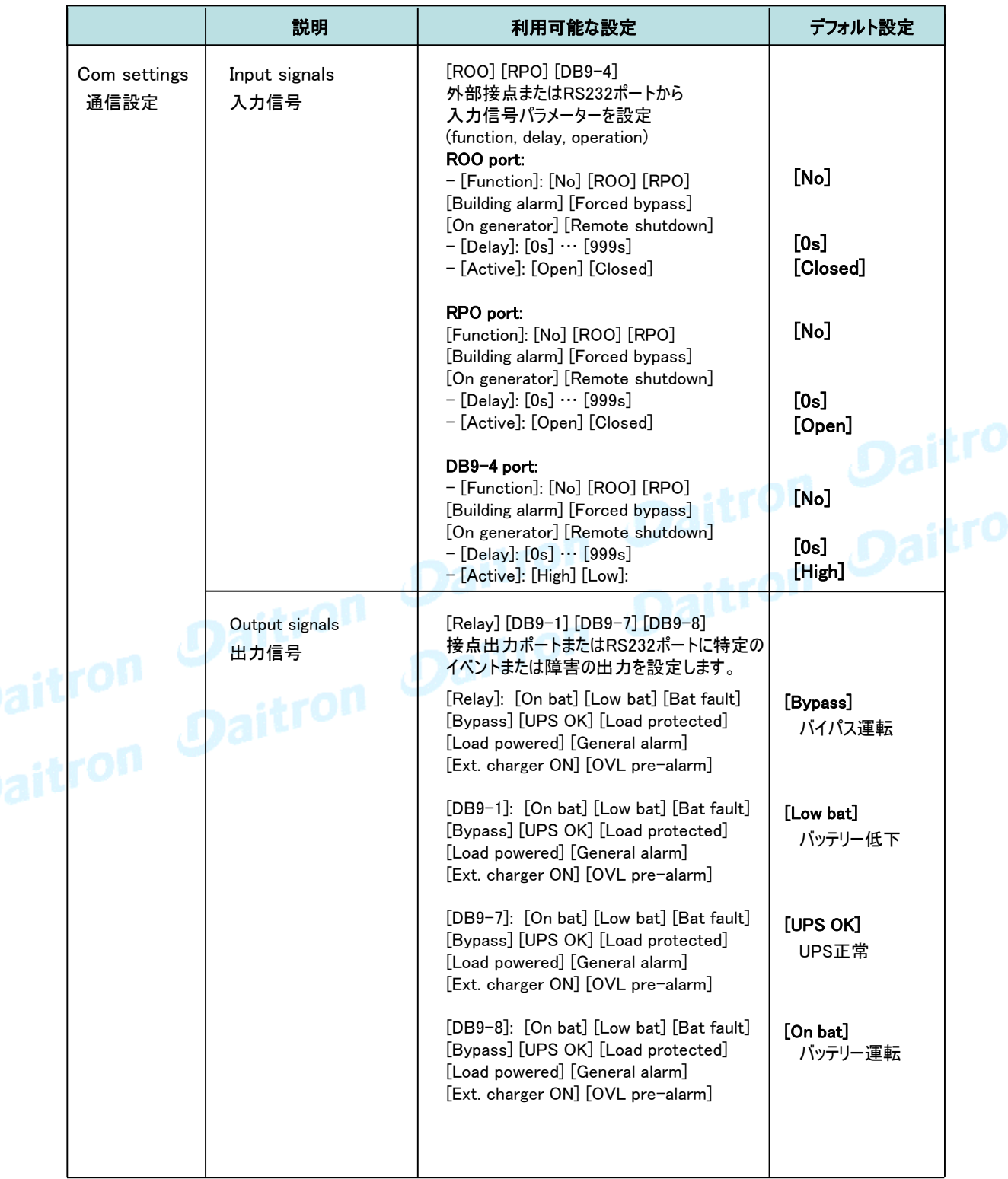

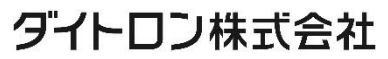

#### 2.7 ユーザー設定 (つづき)

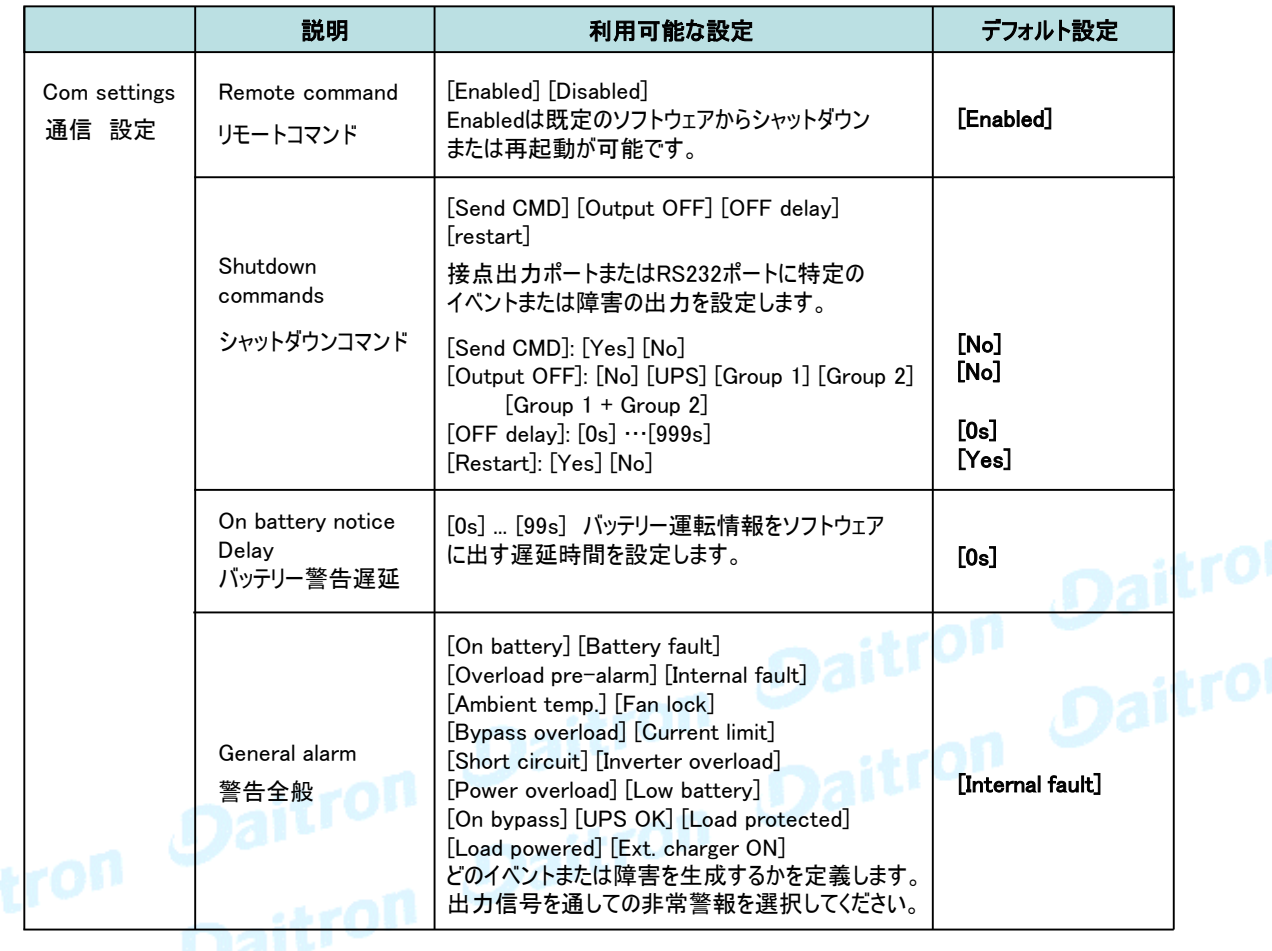

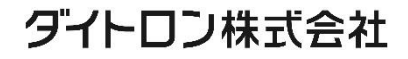

#### 3.1 受け入れ時の確認

お客様が機器を受け取られたときに梱包箱や梱包素材が破損していた場合には、その場で運送 業者に指摘してください。 また破損具合を写真に撮って搬送損害についての証拠としてください。 開梱後に損傷を発見した場合も損傷についての詳細を弊社までご連絡をお願いいたします。

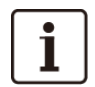

インストールの前に、UPSが長期間電源を入れていないような場合は、 UPSは3ヶ月(25℃未満の正常な保存温度での保管時)に少なくとも1回24時間の充電をしてください。

#### 3.2 付属品の確認

梱包箱を開けて、図のアイテムが含まれていることを確認してください。 注: UPSまたはEBMのフロントパネルを持って持ち上げないでください、破損する恐れがあります。

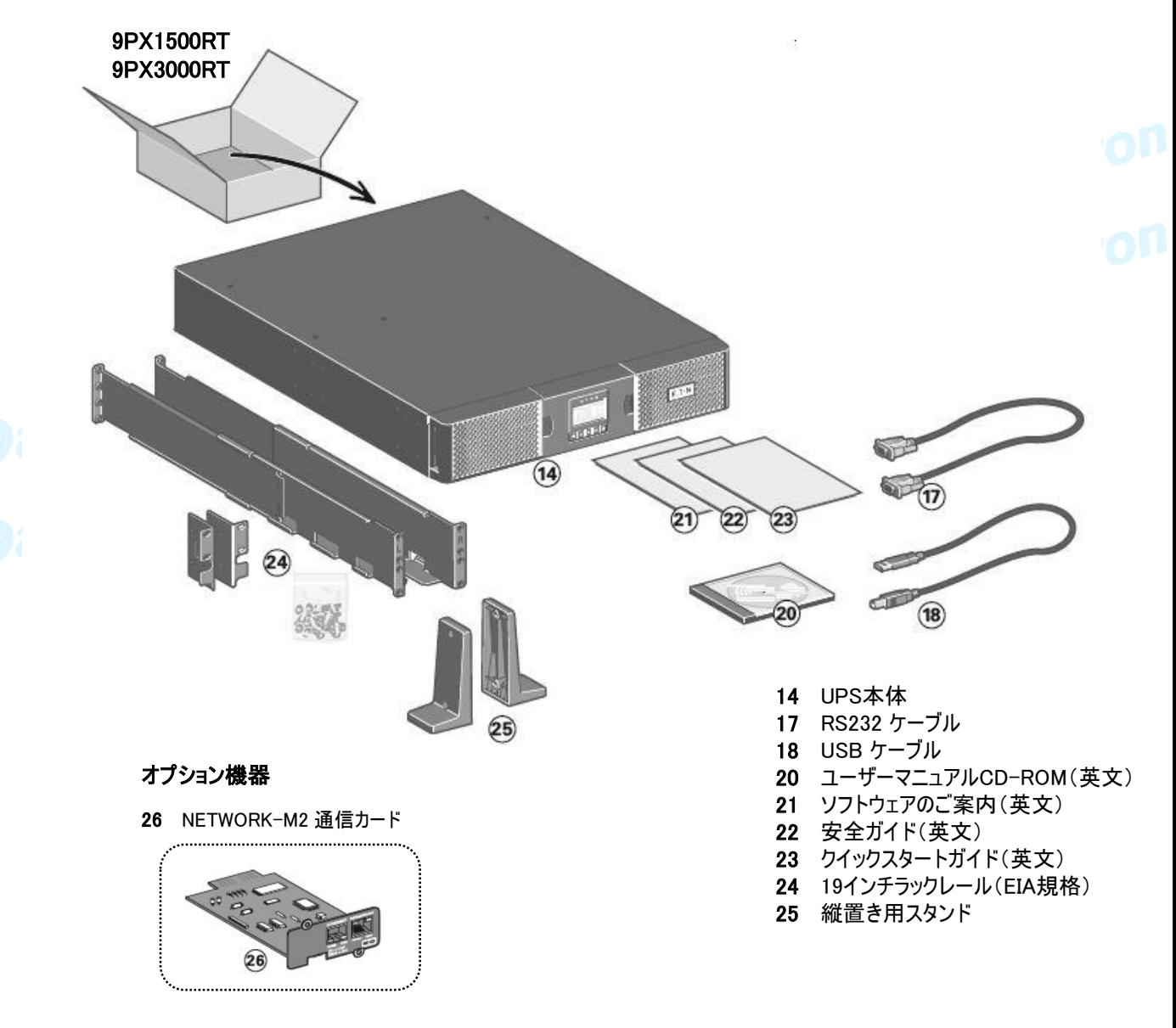

3.2 付属品の確認 図のアイテムが含まれていることを確認してください。

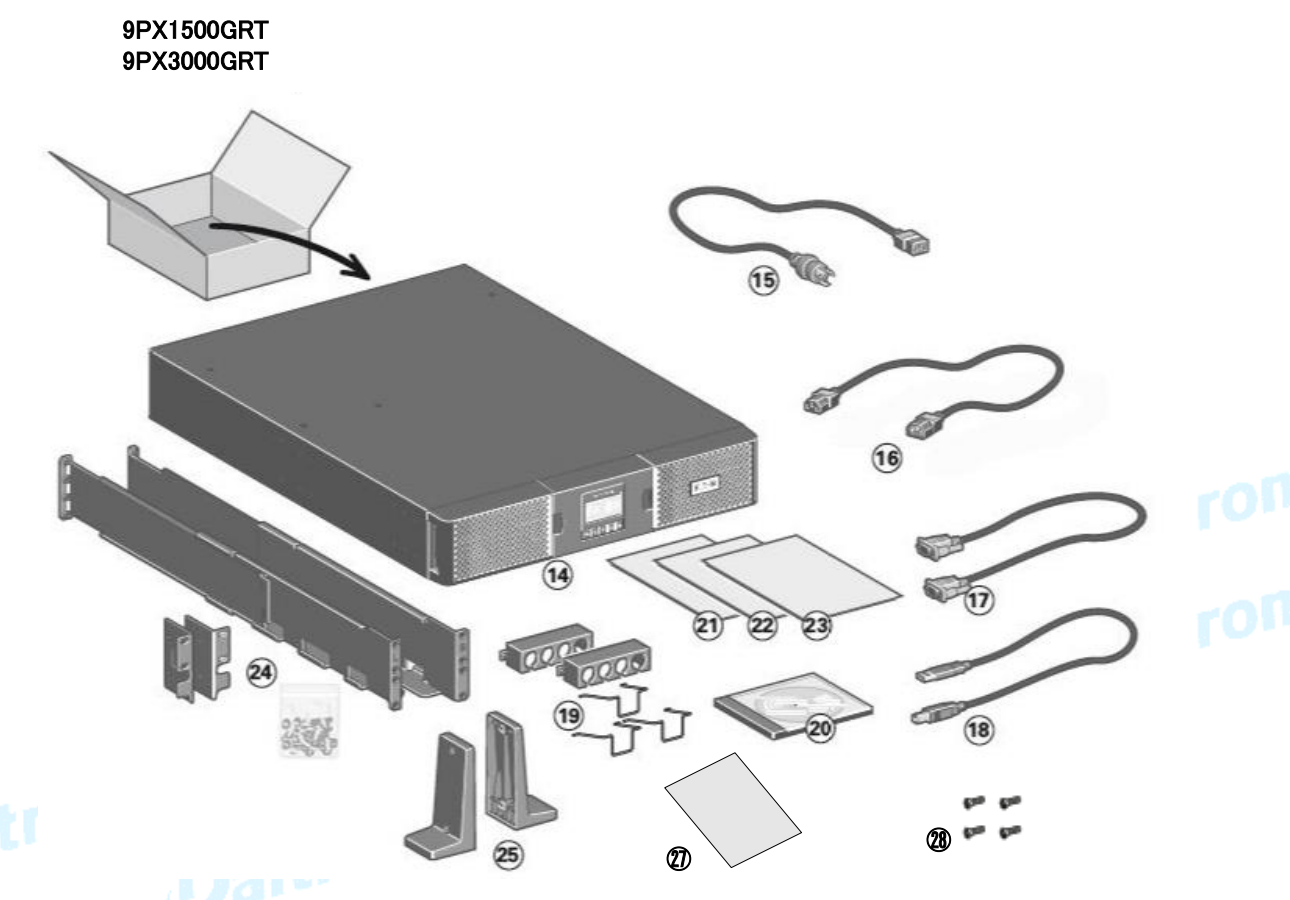

### オプション機器

26 NETWORK-M2 通信カード 

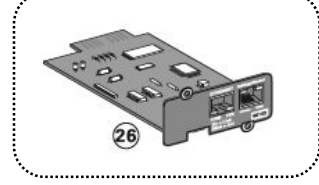

- 14 UPS本体
- 15 L6-20AC入力用ケーブル(9PX3000GRT)
- 16 電源ケーブル(9PX1500GRT)
- 17 RS232 ケーブル
- 18 USB ケーブル
- 19 ケーブルホルダー×2 C14止め金具 ×1(9PX1500GRT) C20止め金具 ×3(9PX3000GRT)
- 20 ユーザーマニュアルCD-ROM(英文)
- 21 ソフトウェアのご案内
- 22 安全ガイド(英文)
- 23 クイックスタートガイド(英文)
- 24 19インチラックレール(EIA規格)
- 25 縦置き用スタンド
- 27 「Eaton UPS/製品登録ページ」のご案内
- 28 ネジ×4
- \*同梱している止め金具、およびケーブルホルダーは、 ケーブル形状によってご利用頂けない可能性がございます

#### 3.2 付属品の確認 図のアイテムが含まれていることを確認してください。

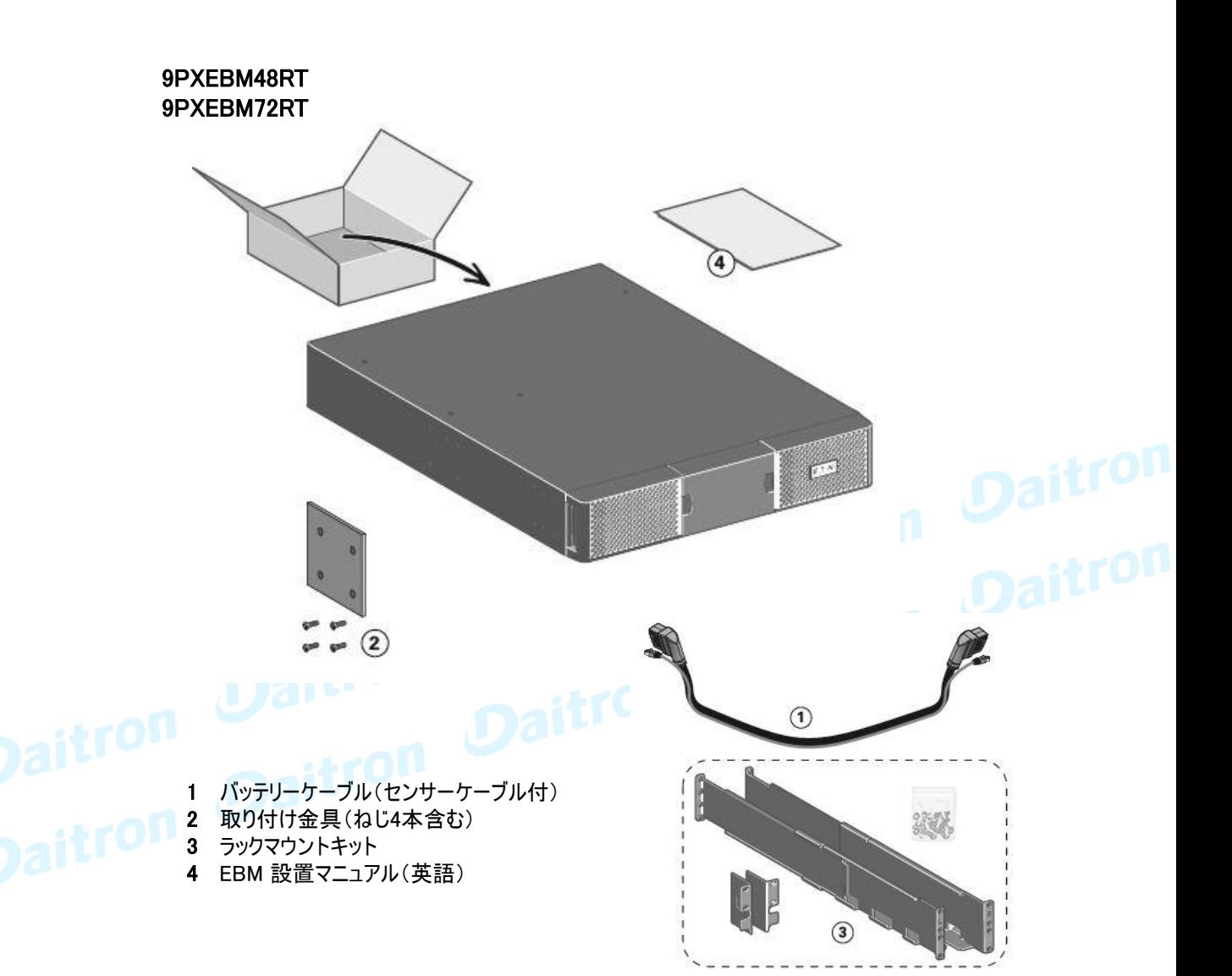

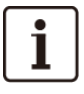

UPSとEBMの両方をインストールする場合は、UPSユーザーマニュアルを使ってください。

他の周辺機器をインストールする場合は、それらのユーザーズ ガイドを使ってください。

i

#### 3.3 内部バッテリーの接続

UPSが完全に設置(インストール)されるまで決してAC電源につながないでください。

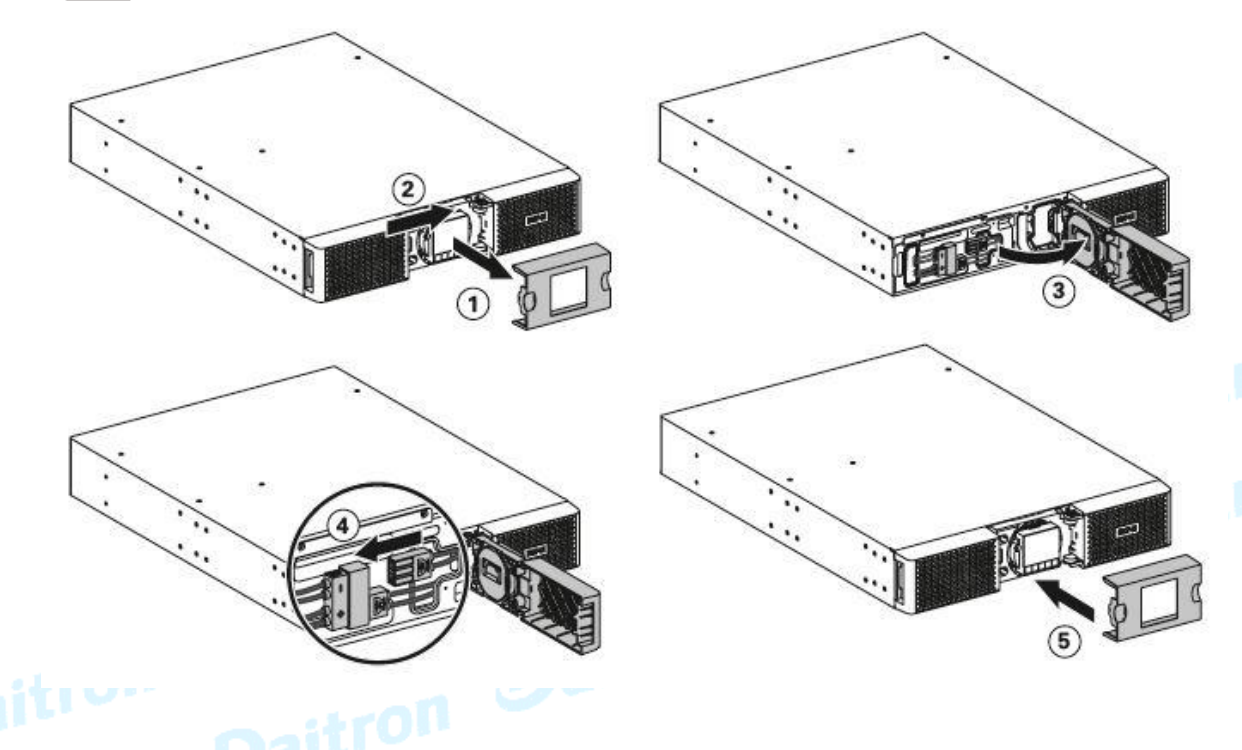

#### UPSに接続

- 1. フロントカバーのセンターパネルを外します。
- 2. 左側のパネルを外すために2本のねじを外してください。
- 3. バッテリーの保護金属を引き出すために2本のねじを外してください。
- 4. 2個のバッテリーコネクタを接続してください。
- 5. フロントパネルを戻してください。そしてセンターカバーを取り付けてください。

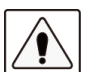

LCDコントロールパネルとUPSをリボンケーブルで接続してください。 引き抜いたり、外したりしないでください。

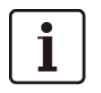

内部バッテリーを接続するときに小さな火花が出ることがありますが、特に異常ではなく 人体に影響が出るものではありません。 素早くケーブルを接続してください。

#### 3.4 拡張バッテリーモジュール(EBM) の接続

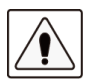

EBMをUPSに接続時に小さな火花が出ることがありますが、UPSや人体にダメージを与える ことはありません。 迅速に、しっかりとEBMケーブルをUPSバッテリーコネクターに挿入してください。

1. EBM電力ケーブルをバッテリーコネクターに差し込んでください。 4台までの接続が可能です。

- 2. EBMとの接続ケーブルは太くて硬いので、適正な曲げ半径がとられていることを確認してください。
- 3. バッテリー検出ケーブルをUPSのコネクターと、EBMのコネクターに接続してください。

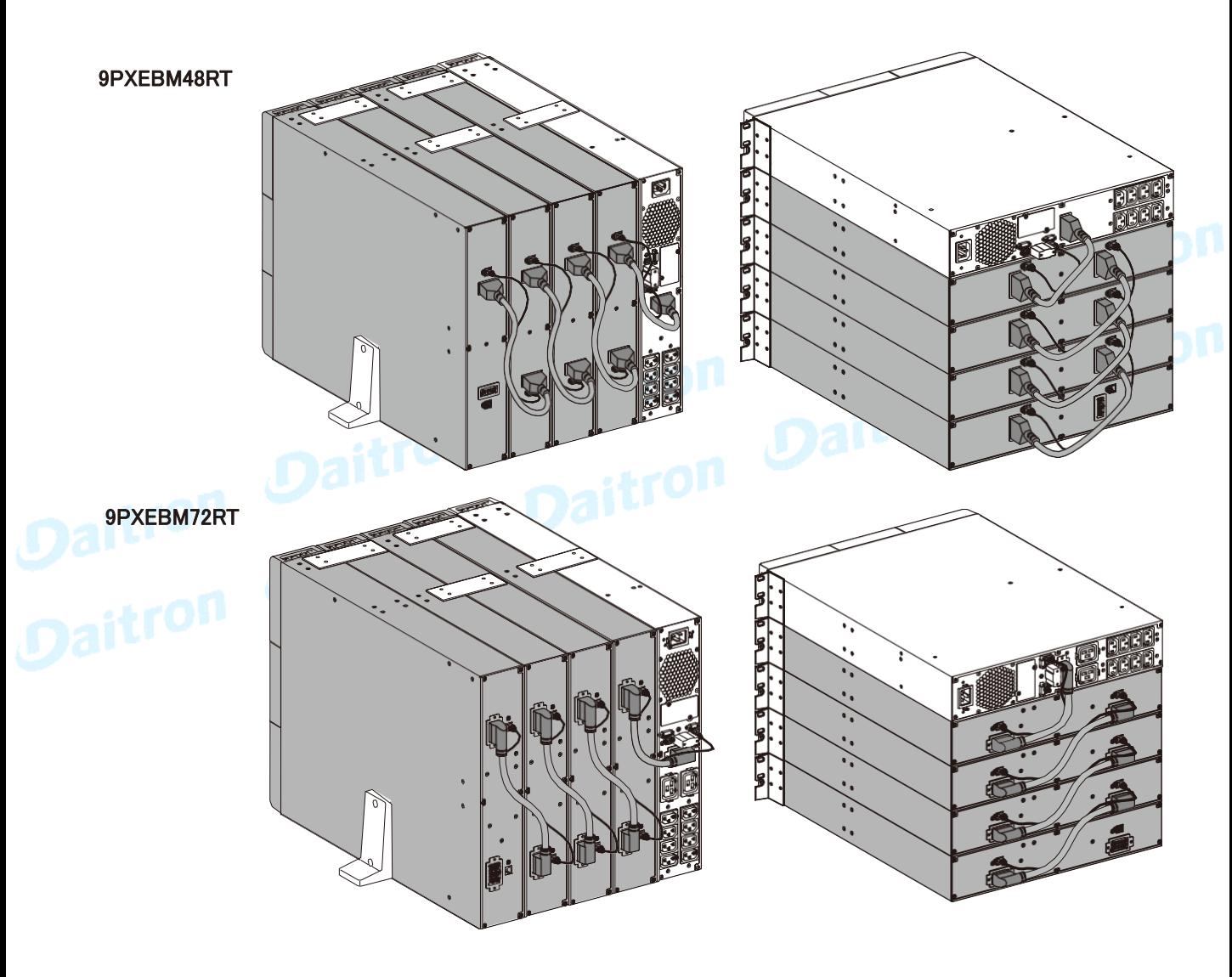

#### 3.5 他のオプション機器を接続

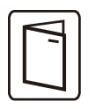

他のUPS周辺機器がある場合は、接続をチェックするために、それぞれのユーザーマニュアルを参照して ください。

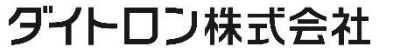

#### 3.6 タワー使用(縦使用)のインストレーション

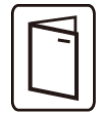

他のUPS周辺機器を設置する場合は、接続をチェックするために、周辺機器のユーザーマニュアルを 参照してください。

UPS本体をインストールするには:

- 1. UPSは平面で、安定した場所に設置してください。
- 2. UPS背面パネルの後ろ側に150mm以上の空きスペースを確保してください。
- 3. EBMを追加でインストールする場合は、それらはUPSの近くに設置してください。

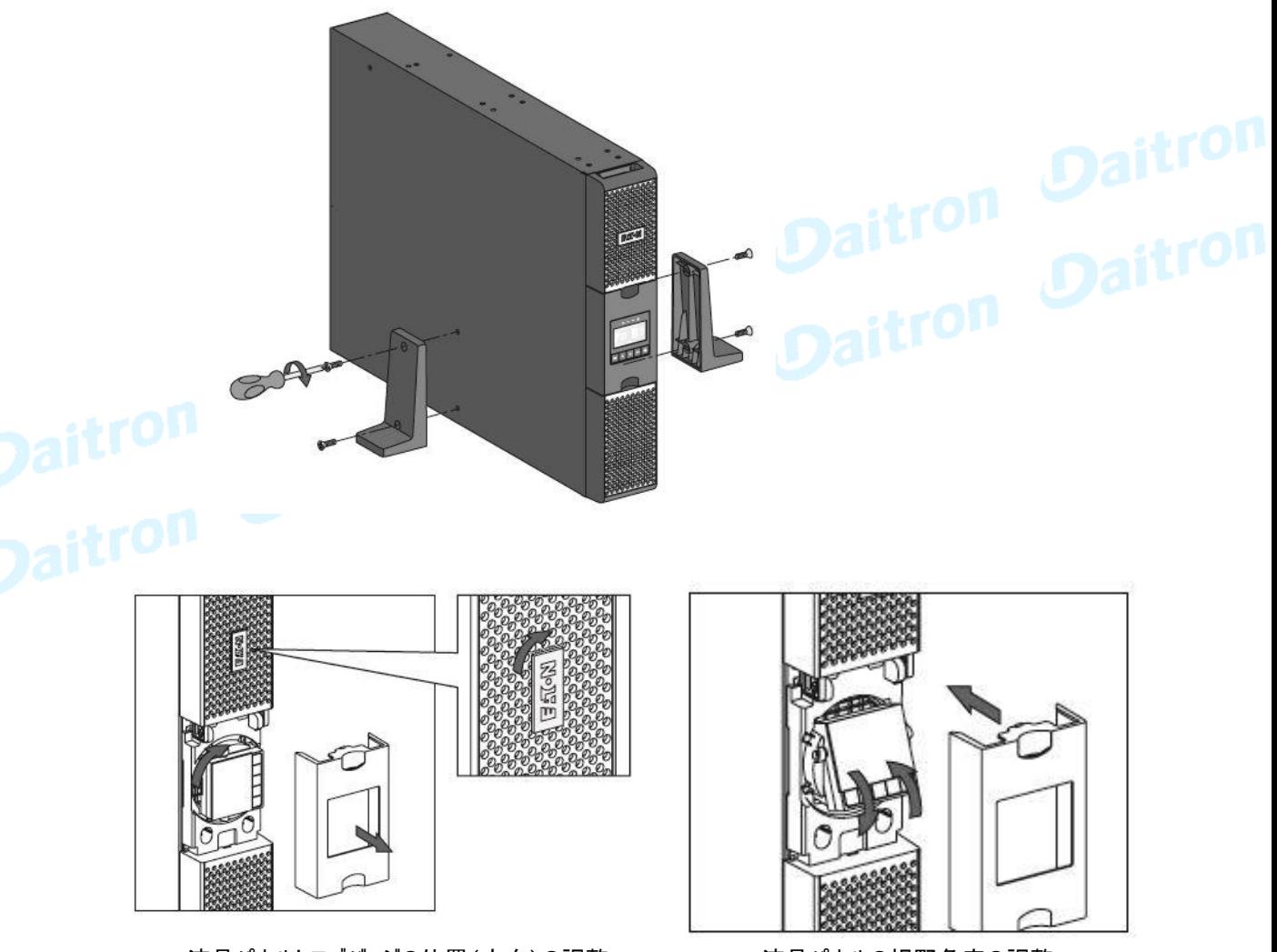

・液晶パネルとロゴバッジの位置(方向)の調整 する 液晶パネルの視野角度の調整、 チルト調整ができます。

ダイトロン株式会社

3.7 ラックマウント使用のインストレーション

UPSをラックにインストールするために、次の1~4のステップに従ってください。

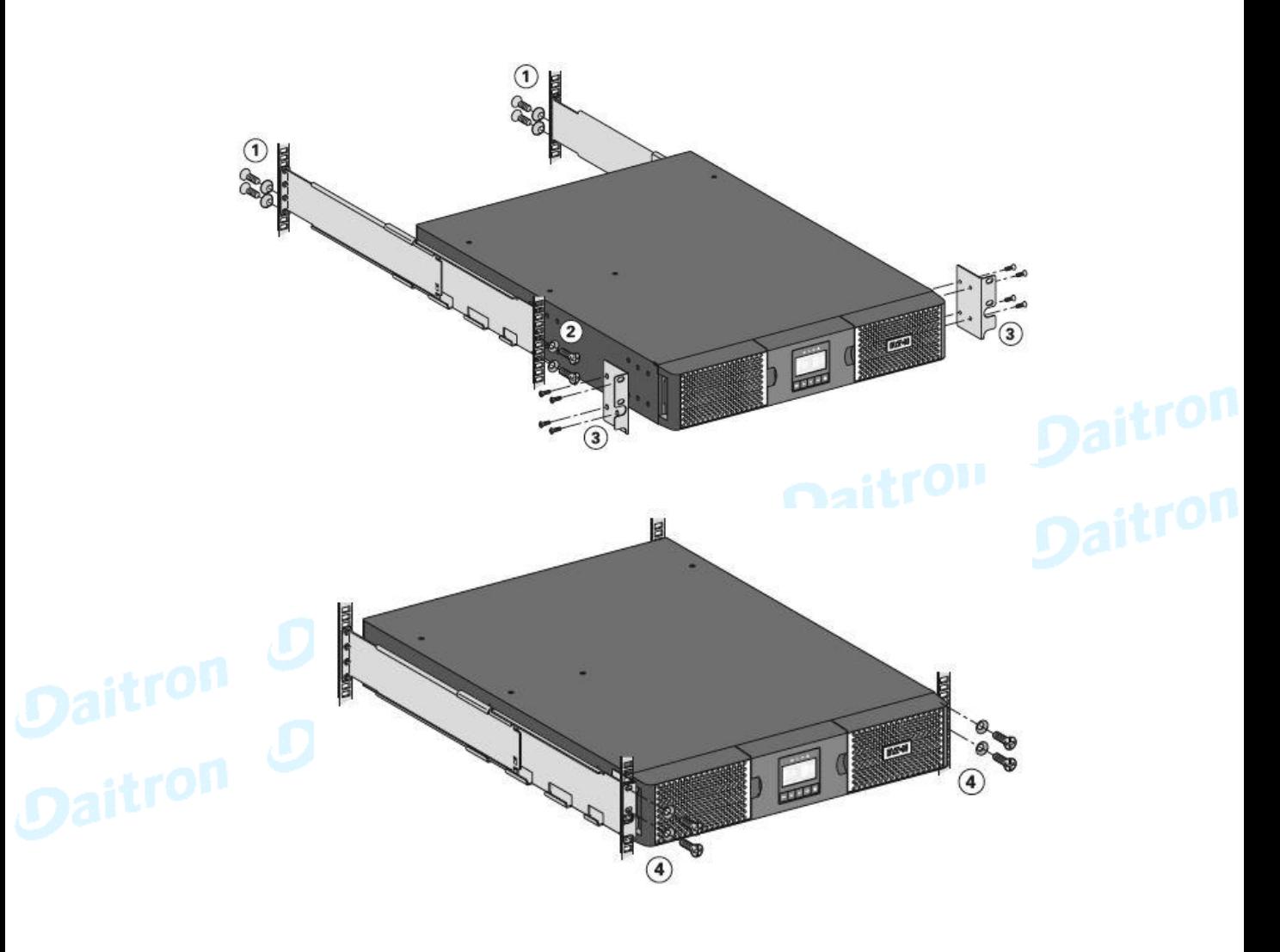

ラックマウント用レールと部品はUPSに付属されています。

ダイトロン株式会社

3.8 UPSの接続 (MBPなし)

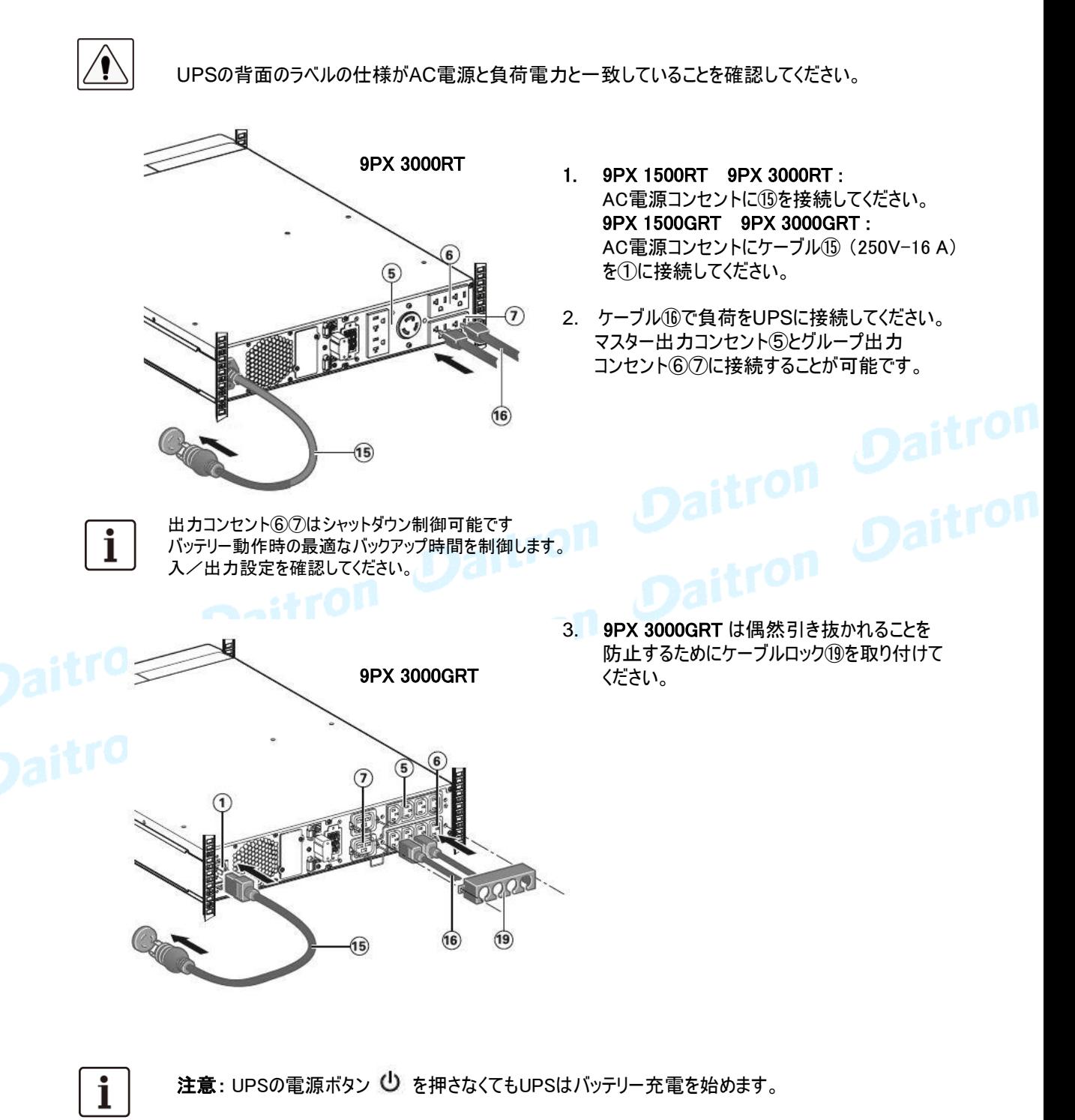

UPSにAC入力を接続してバッテリーを満充電する為には8時間が必要です。

#### 4.1 通信ポート

#### RS232 またはUSB通信ポート[選択使用]の接続

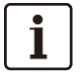

 $\mathbf i$ 

RS232 とUSB通信ポートは同時には使用できません。

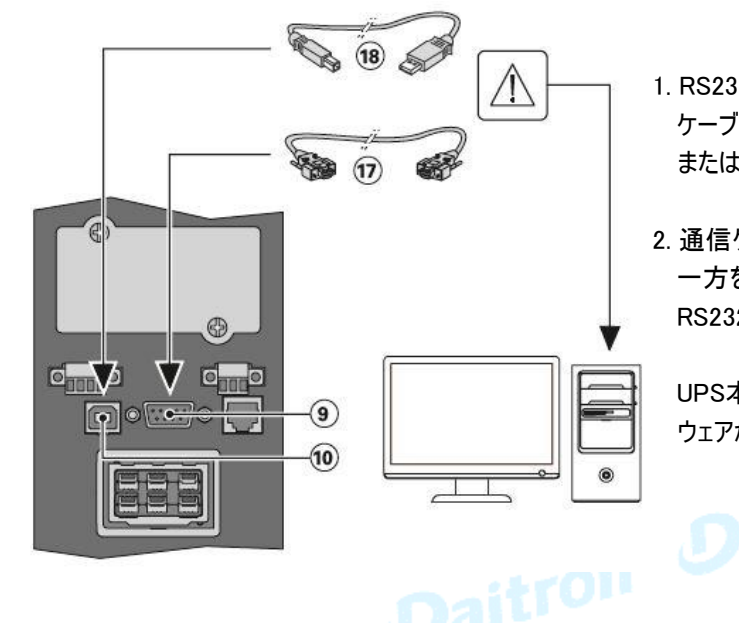

- 1. RS232 ⑰またはUSB ⑱通信 ケーブルをコンピューターのシリア ルポート またはUSBポートに接続します。
- 2. 通信ケーブル⑰または⑱のもう 一方をUPSのUSB⑩または RS232⑨通信ポートに接続します。

UPS本体とEATONの電源管理ソフト ウェアが通信できることを確認してくだい。

通信カード(オプション)のインストール

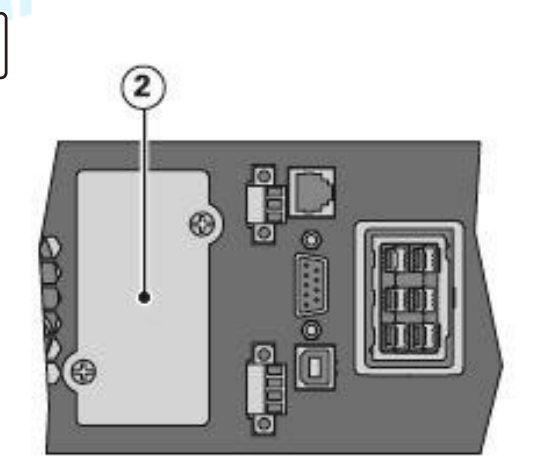

カードのインストールにはUPSの電源をシャットダ ウンする必要はありません。

- 1. スロットカバー②を外してください。 ねじによって 固定されています。
- 2. スロットの中にカード通信カードを挿入してください。
- 3. 2個のねじを締めてください。

#### 4. 通信

RS-232C 通信ポート

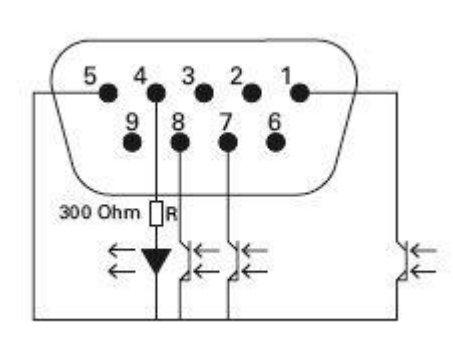

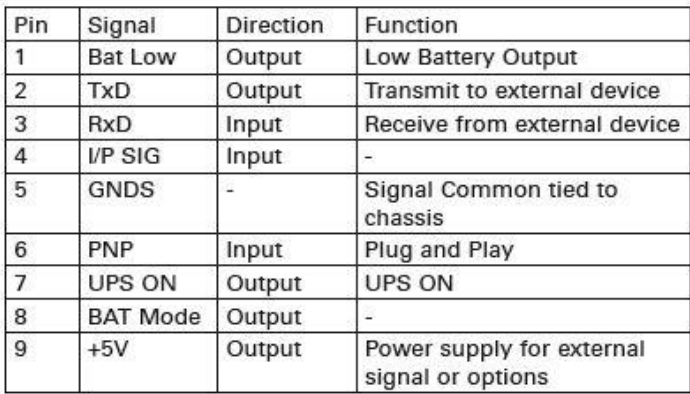

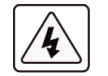

リレー出力接点にはユーティリティ電源が接続された回路とは接続しないでください。 フォトカプラーは48VDC/25mAが最大定格です。

標準付属のRS232CケーブルはUSBケーブルと同様にPCとの 通信用配線であるため使用できません。 コンタクト通信ポートとして使用する場合はケーブルをご使用ください。

#### 4.2 UPSリモートコントロール機能

プログラグラマブル 入力信号

9PXは3個のプログラム可能な入力信号があります。

(RPO)インプットターミナル 1個、(ROO)インプットターミナル 1個、RS-232 1個 (ピン4)。 入力信号(シグナルインプット)は、次の表のように設定できます。

[Settings] → [Com settings] → […] 14ページを参照してください。

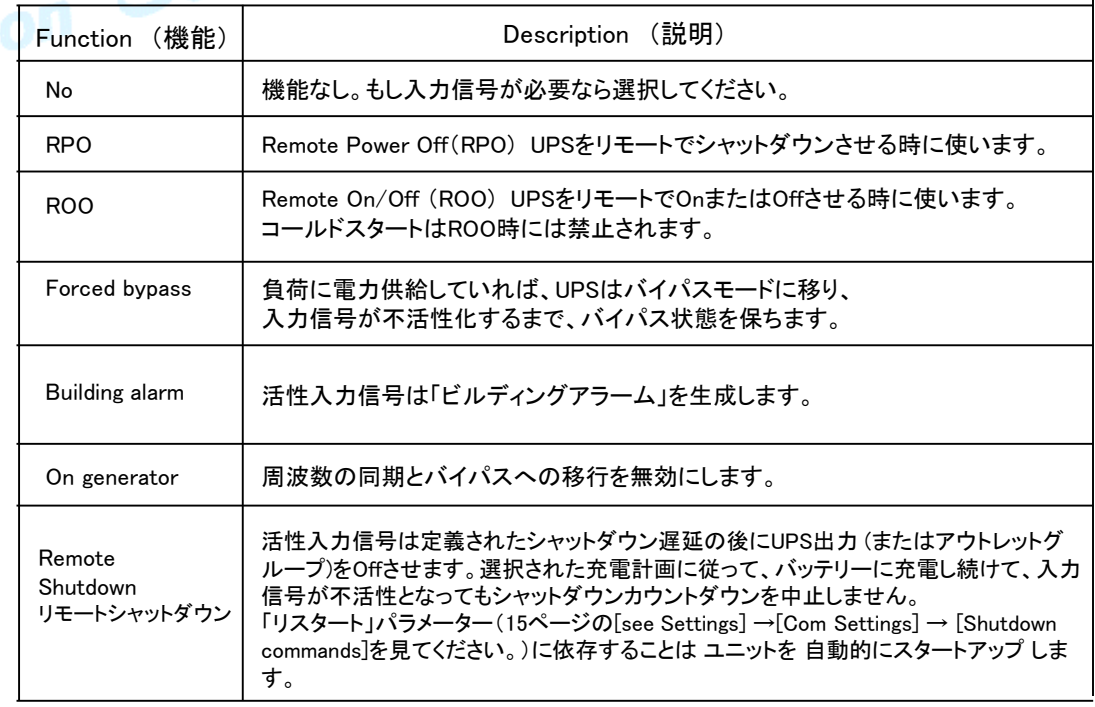

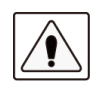

警告信号は工場出荷時には設定されていません LCDパネルから設定してください。 (Settings > Com settings > Input signals 14ページ参照) RPO(Remote Power OFF)とROO(Remote ON/OFF)の使用方法を説明します。

#### リモートパワーOFF (RPO)

RPOは、遠隔操作でUPSをシャットダウンするために使われます。 この機能は、例えば部屋の温度上昇など熱のリレーによってUPSをシャットダウンするために 使うことができます。 RPOが作動する時に、UPSは直ちに出力をシャットダウンします。 UPSは障害を警告するために、アラームを出し続けます。

RPO回路はIEC60950安全超低電圧(SFLV)回路です。 この回路は強化絶縁によって、どのような危険な電圧回路からでも分離されなければなりません。

・ RPOはユーティリティ電力が接続された回路に接続してはいけません。ユーティリティへの強化絶縁が 必要です。

RPOスイッチは27Vdcと20mAの最小の定格を持つ専門のラッチタイプスイッチでなければなりません。 RPOシグナルは適切な操作のために少なくとも250ms活性である必要があります。

・ どのようなモードでもUPSがパワーを負荷に供給するのを停止します。 リモートパワーオフ(RPO)機能が作動するときに、入力電力はUPSから切り離されなければなりません。

#### **RPO** connections:

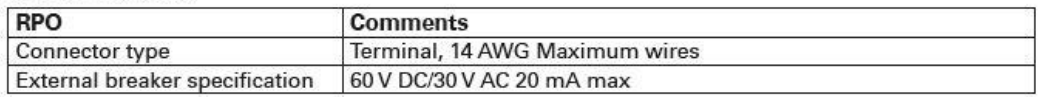

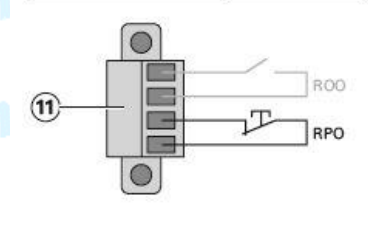

#### リモート ON/OFF (ROO)

ROOは、遠隔操作でUPSのスイッチ (り を入/切りすることを可能にします。

接点が開いていて、閉じるとUPSはONします。 接点が閉じていて、開くとUPSはOFFになります。

#### **ROO** connections:

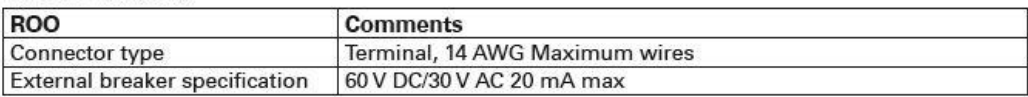

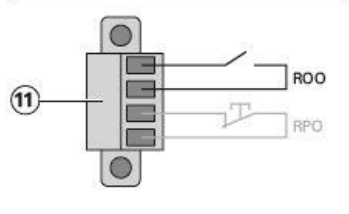

#### リモートコントロール接続とテスト

1 - UPSがシャットダウンされて、電気の供給接続が絶たれたことをチェックしてください。

2 - ねじを緩めてRPOコネクターをUPSから取り除いてください。

3 - コネクターの2本のピンの間でノーマルクローズを接続してください。

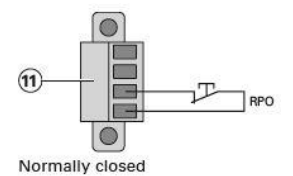

コンタクトオープン : UPSシャットダウン 正常なオペレーションに戻るためには、接点を閉じて外部のリモコンを 非活性化し、フロントパネルからUPSを再起動してください。

- 4 RPOコネクターをUPSの後ろに差し込み、ねじを直してください。
- 5 以前に説明した手続に従ってUPSを接続し、再起動してください。

6 - 機能をテストするために外部リモートシャットダウンコンタクトを作動させてください。

#### プログラグラマブル 出力信号

9PXは4個のプログラム化可能な出力信号(シグナルアウトプット)があります。 リレー出力1個、フォトカプラー出力3個 (1/7/8 ピン)、 出力信号は、次の表のように設定できます。 [Com settings]→[Output signals] 14ページ を参照してください。

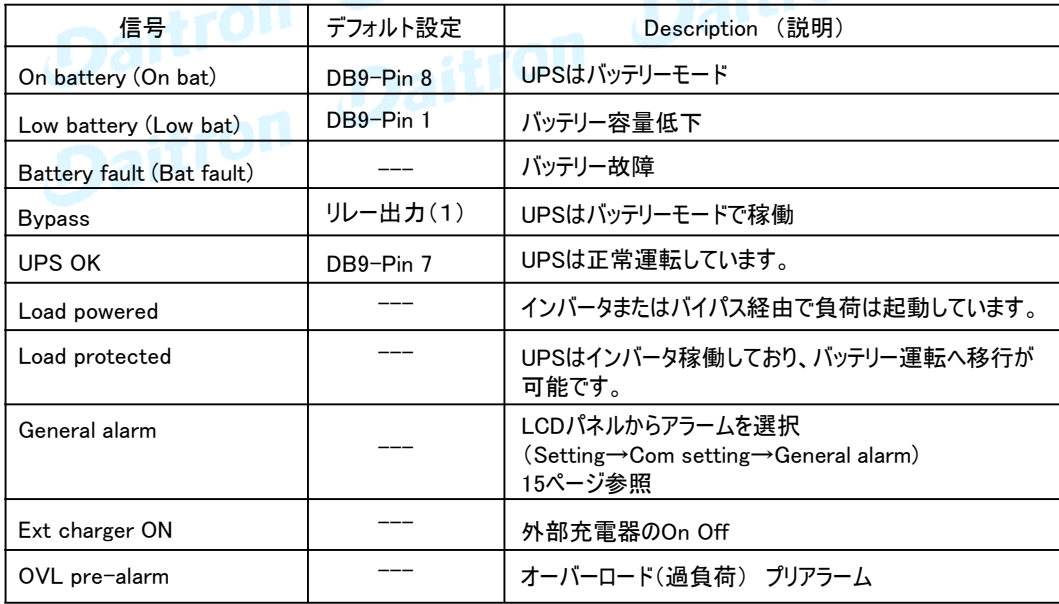

#### (1) Relay output:

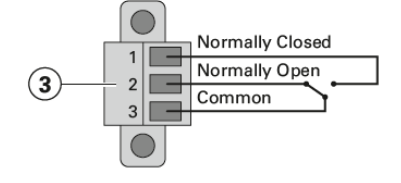

- ・ NETWORK-M2カード (オプション) - ウェブブラウザを通して監視するのと同様にSNMPとHTTPの機能を持っています。 イーサネットと接続できます。 さらに、湿度、温度、煙報知器、およびセキュリティ 情報を得るためにEMP環境モニタリングプローブ(オプション)を装着することができます。
- ・ RELAY-MSカード (オプション)
	- UPSステータスのために絶縁されたドライ接点(Form-C)リレー出力を持っています。 UPSのス テータスには、ユーティリティ故障、低電圧バッテリー、UPSアラーム/OKまたはバイパスなど があります。

通信スロットの位置は7または8ページを参照してください。

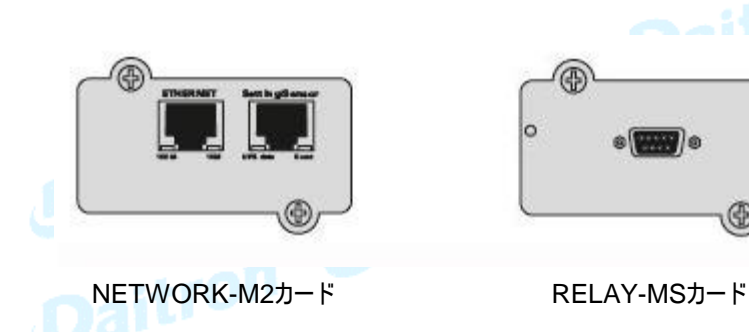

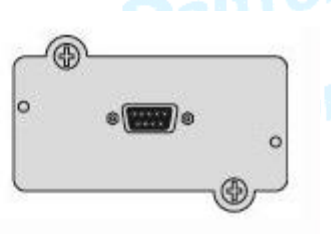

4. 通信

#### 4.3 イートン・インテリジェント・パワー・ソフトウェア

イートン・インテリジェント・パワー ソフトウェア・スイートは eaton.com/download から利用可能です。 イートン ソフトウェア・スイートは UPS パワーとシステム・データおよびパワー・フローの最新の グラフィックを提供します。

それはまた, 重要なパワーイベントを記録し、重要なUPSまたはパワー情報を通知します。 停電があり, 9PX UPS バッテリパワーが低くなる場合, イートン ソフトウェアスイートは自動的にUPS シャットダウンが起こる前にデータを保護するためにコンピュータシステムをシャットダウンします。

#### 5. 操作

#### 5.1 UPSスタートアップと通常操作

- 1. 内部のバッテリーが接続されていることを確認してください。 19ページの、「内部のバッテリーの接続」を 見てください。
- 2. オプションのEBMをインストールする場合は、EBMがUPSに確実に接続されていることを 確認してください。 20ページの拡張バッテリーモジュール(EBM)の接続を参照してください。
- 3. UPSの電源ケーブルがAC電源(入力)に接続されていることを確認してください。
- 4. UPSのLCDパネルがEatonロゴを表示していることを確認してください。
- 5. UPSステータススクリーンに (!) が表示されていることを確認してください。
- 6. 2秒間UPS操作パネルの ボタンを押してください。 LCDパネルには[UPS Starting…]が表示されます。
- 7. 活性なアラームまたは通知(NOTICE)がLCDパネルに出ていないかを確認してください。 もしアラームが出ていた場合は操作を続けないでください。どんな活性アラームも必ず解決 してください。 解決方法は38ページの「トラブルシューティング」を参照してください。 もし インジケータが点灯している場合はアラームを解決するまで先に進めないでください。 LCDパネルのUPSステータスをチェックして活性アラームを確認してください。
- 8. インジケータが点灯していれば、UPSが正常に動作していて、電力を出力していることを 示しています。

# **1.2 UPSをバッテリーモードで起動**

この機能を使う前に、UPSは少なくとも1回は通電されて出力に電力供給された必要があります。 コールドスタートを[disable]にすることもできます。 コールドスタートの設定の説明は13ページのユーザー設定を参照してください。

UPSをバッテリーモードで起動させるには:

1. LCDパネルに[UPS Starting…]のステータスを表示するまで、操作パネルの (りボタンを押してください。 UPSは待機モードからバッテリーモードに移動します。 インジケータがつきます。 UPSはパワーを負荷機器に供給します。

2. 活性なアラームまたはNotice(通知)がLCDパネルに出ているか確認してください。 操作を続ける前には、どのような活性アラームも必ず解決してください。 解決方法は39ページの「トラブルシューティング」を参照してください。 活性アラームを確認するために、LCDパネルからUPSステータスをチェックしてください。

#### UPSをシャットダウンさせるには:

1. UPS操作パネルの (!) ボタンを3秒間押してください。 シャットダウン確認のメッセージが表示されます。 確認決定後、UPSは警報(beep)と [UPS shutting OFF…] が表示されスタンバイモードに移行 します。 最後に インジケータが消えます。

#### 5.4 動作モード

9PXフロントパネルはUPSインジケータを通してUPSステータスを表示します。 9ページを参照ください。

#### オンラインモード $\sim$

オンラインモードの間 ◯ インジケータが点灯し、UPSは入力電源から電力を供給されます。 必要に応じ、UPSはバッテリーを監視、充電、負荷機器の電源保護を開始します。 オプション設定で高効率と省エネルギーモードの設定が可能です。 12ページのユーザー設定を参照<br>してください。 してください。

#### バッテリーモート 「 ̄ヿ

UPSが停電時に動作している際に、10秒に1回ビーッというアラーム音を発し、 インジケータが点灯します。 必要なエネルギーはバッテリーによって提供されます。

#### バッテリー電圧低下

「三斗 インジケータが点灯します。 バッテリーモード中に、バッテリー容量が低下すると、3秒に1回 ビーッというアラーム音を発します。

この状態はバッテリー電圧が低下していることを意味します。 シャットダウンする実時間はそのときの 負荷状況などによって異なります。

UPSが自動的に出力を停止しますので、接続された機器上の全業務を速やかにシャットダウン してください。

#### バッテリー電圧供給停止 (バックアップ終了)

LCDパネルには [End of backup time]が表示されます。 全てのLEDが消え、警報も消えます。

# ダイトロン株式会社

GFD23-201OE03-10

i

#### 5. 操作

バイパスモード

UPSがオーバーロード(過負荷)または内部故障の場合に、UPSは負荷機器に対して入力電力 を直接供給します。

バイパスモードでは負荷機器は保護されません。 しかし、電力はUPSを通して供給され続けます。 インジケータが点灯します。

過負荷状態によりますが、UPSは少なくとも5秒間バイパスモードにとどまり20分間以内に 3回のバイパス移行をすると、バイパスモードを保持します。

UPSは次の場合にバイパスモード に移行します。

- ・ ユーザーがフロントパネルからの操作を通じてバイパスモードを作動させた時。
- ・ UPSが内部の故障を検出した時。
- ・ UPSが過熱状態になった時。
- ・ UPSがオーバーロード(過負荷)になった時。 オーバーロードの条件のリストは44ページを 参照ください。

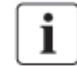

44ページにリストされたオーバーロード(過負荷)条件に従い、UPSは指定された遅延時間経過 後にシャットダウンします。 UPSはアラームを続けます。

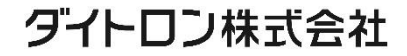

#### 5.5 AC入力電源の復電

復電時に、UPSはオンラインモードに移行します。 UPSがシャットダウンした後に、電力が復電されると、リスタート機能がDisable(不可)に設定されて なければUPSは自動的に再スタートします。

#### 5.6 高効率モードの設定 (High Efficiency mode)

高効率モードは、UPSはバイパス入出力で正常に動作します。入力電力に問題があった時に、 10ms未満でオンライン(またはバッテリー)モードに移行し、入力安定後は約5分でバイパス入出力 に戻ります

i.

高効率モード(HEモード)は負荷がIT機器の場合に、お奨め致します。

#### 高効率モードの設定

- 1. [Settings] ⇒[In/Out settings] ⇒[High Efficiency mode]
- 2. Enabled を選択、確認 Enterを押してください。
- 3. 設定完了約 5分後に 高効率モード(High Efficiency mode)に切り替わります。

# Daitron MySeed設定

以下の設定でバイパス条件を設定できます。 設定変更により、UPS保護機能を低下させることもあります。

バイパス電圧低限

デフォルト設定ではバイパス入力電圧が定格の20%以下になった場合、バイパスへの転送は無効になります。 この値は設定変更可能です。 [Qualify Bypass Setting]を[In spec]→ [never]に変更すると、 バイパスモード範囲外でもバイパスへの転送は無効になります。

バイパス電圧高限 デフォルト設定ではバイパス入力電圧が定格の15%以上になった場合、バイパスへの転送は無効になります。 この値は設定変更できます。 [Qualify Bypass Setting]を[In spec]→ [never]に変更すると バイパスモード範囲外でもバイパスへの転送は無効になります。

GFD23-201OE03-10

#### 5. 操作

#### 5.8 バッテリー条件の設定

自動バッテリーテスト ABM機能有効時には、ABMサイクルに従い、自動バッテリーテストを実行します。 コンスタント充電有効時には、毎週(デフォルト)自動バッテリーテストを行います。 テスト頻度は変更することができます。 テストの間に、UPSはバッテリーモードに移行し、約10秒間バッテリーを放電します。

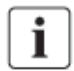

その場合バッテリーモードは表示されず、バッテリーのアラーム警報はバッテリーテストの間作動しません。 またバッテリーテストは、バッテリーの状態により延期されることもあります。

#### ローバッテリー警告

放電中に、バッテリー容量が20%未満に達すると、ローバッテリーアラームが作動します。 この設定レベルは変更することが可能です。

#### 外部のバッテリー設定

拡張バッテリーモジュールの数は自動的に検出されます。 手動でEBMの数またはAhを設定することができます。

#### 深放電保護

この設定は、バッテリー自体の損傷を避けるためのものです。 もし設定を無効にし、バッテリーが深放電された場合には製品保証は適用されません。

#### 5.9 イベント履歴 (Event log) の読み出し

ディスプレイを通してイベント履歴を読み出すには:

1. メニューオプションを表示させるために、どれかのボタンを押し、[Event log] を選んでください。

2. イベントをスクロールしてリストを確認してください。

#### 5.10 故障履歴 (Fault log) の読み出し

ディスプレイを通して故障履歴を確認するには:

- 1. メニューオプションを表示させるために、どれかのボタンを押し、[Fault log]を選んでください。
- 2. 故障リストをスクロールして参照してください。

#### 6.1 機器のお手入れ

予防保守として、機器のまわりのエリアをクリーンで、無塵にしておいてください。 周辺が非常にほこりっぽい状況ならば、電気掃除機などによってシステムの外を掃除してください。 また、25℃の室温に機器を保管・使用してください。

 $\mathbf{i}$ 

UPSを移動搬送する場合は、電源を完全にOFFし、ケーブルがはずされていることを確認してください。 バッテリー寿命(UPSとしての機能的寿命)は3~5年です。 耐用年数は周囲温度や充放電の頻度などによっても違います。 耐用年数を越えて使われたバッテリーはバックアップ時間を減らすだけでなく、UPSにダメージを与えます。 本体を効率よく運用する為に少なくとも4年ごとにバッテリーを交換される事をお勧めしております。バッテリー の交換時は、弊社にご用命ください。

#### 6.2 機器の保管

長期間保管する場合、 3ヶ月ごとにUPSを起動させてバッテリーを充電してください。 UPS内蔵のバッテリーは3時間程度で約90%の能力に充電できます。 バッテリーの長期間保存後には48時間の充電をお勧めします。<br>- アイトリー<br>- アイトリートのトレートの

#### 6.3 バッテリーの交換時期

下の図のようなバッテリー交換がスクリーンに表示されたらに、バッテリーを取り替えるようにお勧めします。 新しいバッテリーのご注文は弊社サービスにご連絡ください。

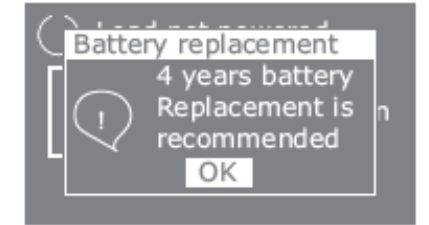

実際のバッテリーの寿命を正確に 表示しているものではありません。 時間的な目安です。

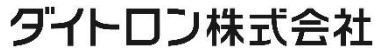

#### 6. UPSメンテナンス

#### 6.4 バッテリーの交換

UPSがバッテリーモードで稼働中は、バッテリーの接続を切らないでください。

i.

バッテリーは、UPSをシャットダウンしたり負荷を遮断せずに、取り替えることができます。 もしバッテリーを交換するために入力電力を切りたい場合は、30ページ「UPSシャットダウン」 を参照してください。 バッテリーを取り替える前に、すべてのアラームや警告Noticeを解決 してください。

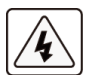

- ・ バッテリーの交換は、バッテリーに関する知識と必要な注意事項を熟知した者が行うか、 または監督する必要があります。
- ・ バッテリーは感電の危険性があります。ショートすると短絡電流で物(金属を含む)が燃えることが あります。

以下の注意事項に従ってください:

- 1. 時計、指輪、または他の金属部品を取り外してください。
- 2. 必ず絶縁された工具をご使用してください。
- 3. バッテリーの上に工具または金属部品を置かないでください。
- 4. 絶縁手袋と安全靴を身につけてください。
- バッテリー交換時は、同じタイプのバッテリーを全数取り替えてください。 ■■■■■ 新しいバッテリーのご発注は、弊社サービスにご連絡ください。
- ・ バッテリーの処分は行政の指示に従った適切な処理が必要とされています。 処分要件については各自治体の廃棄物指導を参照してください。
- ・ 決して、バッテリーは火の中に入れないでください。 バッテリーは炎にさらされると爆発する恐れがあります。
- バッテリーの本体ケースを開けたり分解したりしないください。 漏れた電解液は皮膚や目に有害です。付着した場合はすぐに洗って医師の処置を受けて ください。
	- ・ バッテリーが不注意に接地されることがないようにしてください。(端子にテープを貼るなど)接地 されたバッテリーのどのような部分との接触でも電気的なスパークを生じることがあります。
	- ・ ELECTRIC ENERGY HAZARD. バッテリー配線またはコネクターを変更しないでください。
	- ・ バッテリー端子の着脱を行う前に充電元(コネクタ)の接続を外してください

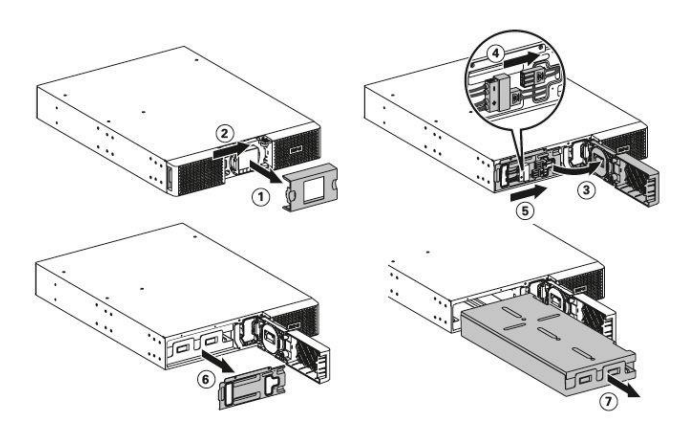

#### EBMの交換

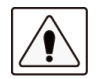

EBMは非常に重たい機器ですから取り扱い時は十分にご注意ください。 キャビネットを持ち上げる時は2人以上で作業してください。

#### EBMを取り替えるには

- 1. UPSからEBM電力ケーブルとバッテリー検出ケーブルのプラグを抜いてください。 EBMが複数台接続されている場合は、各EBMからEBM電力ケーブルとバッテリー検出ケーブル のプラグを抜いてください。
- 2. EBMをリサイクルするには 適切な処分については、37ページの 「6.5 機器の処分とリサイクル」を参照してください。

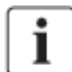

EBMをUPSに接続する時に小さなスパーク(火花)が起こるかもしれません。十分にご注意ください。 少量のスパークが発生してもUPS機器や人体に影響はありません。 迅速に、しっかりとEBM ケーブルをUPSバッテリーコネクターに挿入してください。

- 3. EBMケーブルをバッテリーコネクターに差し込んでください。 最大4台までのEBMをUPSに接続可能です。
- 4. EBM と UPS が正しく接続されているかを確認してください。
- 5. バッテリー検出ケーブルをUPSおよびEBMのコネクターに接続してください。

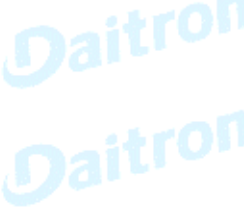

#### 新しいバッテリーのテスト

新しいバッテリーをテストするには

- 1. 48時間バッテリーを充電してください。
- 2. メニューオプションを表示させるために、どれかのボタンを押してください。
- 3. コントロールからバッテリーテストの開始を選んでください。

バッテリーが完全に充電されていて、活性なアラームのない通常モードで尚且つ バイパス電圧が許容範囲ならば、UPSはバッテリーテストを始めます。 バッテリーテスト間に、UPSはバッテリーモードに移行し、約25秒間バッテリーを放電します。 フロントパネルは [Battery test in progress] となり、進行度のパーセンテージを表示します。

#### 6. UPSのメンテナンス

#### 6.5 機器の処分とリサイクル

機器のリサイクルまたは使われた機器の適切な処分については各自治体および地域の 有害廃棄物センターなどに連絡し、その指示に従ってください。

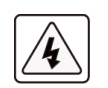

・バッテリーを火の中に投じて処分しないでください。 爆発する危険があります。

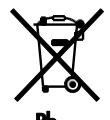

・バッテリーの適切な処分が必要です。 処分要件については地域自治体の規制に従ってください。

・バッテリーを分解したり切断したりしないでください。

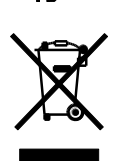

バッテリーの電解液は皮膚や目に有害です。 ゴミとしてUPSまたはUPSバッテリーを捨てないでください。 この製品は封印された鉛酸のバッテリーを含んでいて、適切な処理が必要です。 詳細については、地域のリサイクル/再利用または有害廃棄物センターに連絡してください。<br>- スペット<br>- スペットの<mark>はインターの</mark>

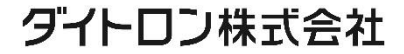

9PXは自動運転するように設計されていますが、万一トラブルが発生した場合は、アラームを出して お知らせします。

通常、LCDパネルに表示されたアラームは、出力が影響されることではありません。 代わりに、それらは、ユーザーに警報を出すことで問題を防止するアラームです。

・イベントは、イベントログの中に記録される静的なステータス情報です。

例 = [AC freq in range]=AC周波数は範囲内です。

・アラームはイベントログの中に記録されて、ロゴ点滅によってLCDパネル上で表示され ます。 いくつかのアラームは3秒ごとにビープ音によって知らされる場合があります。 例 = [Battery low]=バッテリー電力が低下しました。

・障害は継続的なビープ音と赤いLEDによって発表されて、障害ログの中に記録されて、具体的な<br>メッセージボックスはLCDパネルに表示されます。<br>Example = 「Out chart : with state in the state of the state of the state in the state of the state of the stat メッセージボックスはLCDパネルに表示されます。 Example = [Out. short circuit] = [出力短絡]

UPSアラーム条件を決定するために、次のトラブルシューティングチャートを参考にしてください。<br>Aitron Control Control Control Control Control Control Control Control Control Control Control Control Control Control Control Control Control Control Control Control Control

#### 7. トラブルシューティング

#### 7.1 よくあるアラームと故障について

イベントログや、故障のログをチェックするには:

- 1. メニューオプションを作動させるために、フロントパネルディスプレイのどれかのボタンを押してください。
- 2. イベントログまたはFault(故障)ログを選ぶために、ボタンを押してください。
- 3. リストされたイベントまたは故障をスクロールして確認してください。

次のテーブルはよくある事柄を説明します。

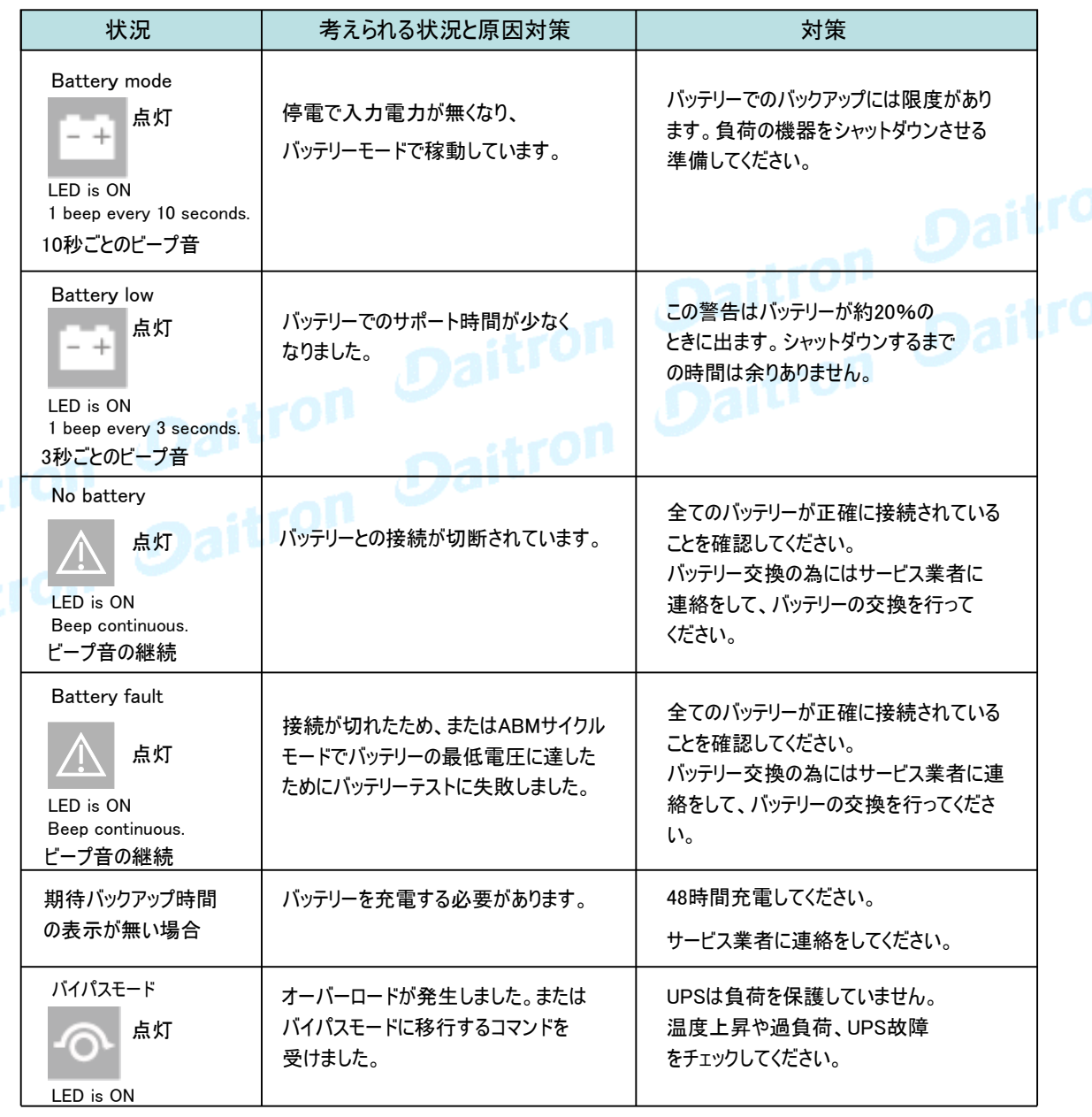

# 7. トラブルシューティング

7.1 トラブルシューティング (つづき)

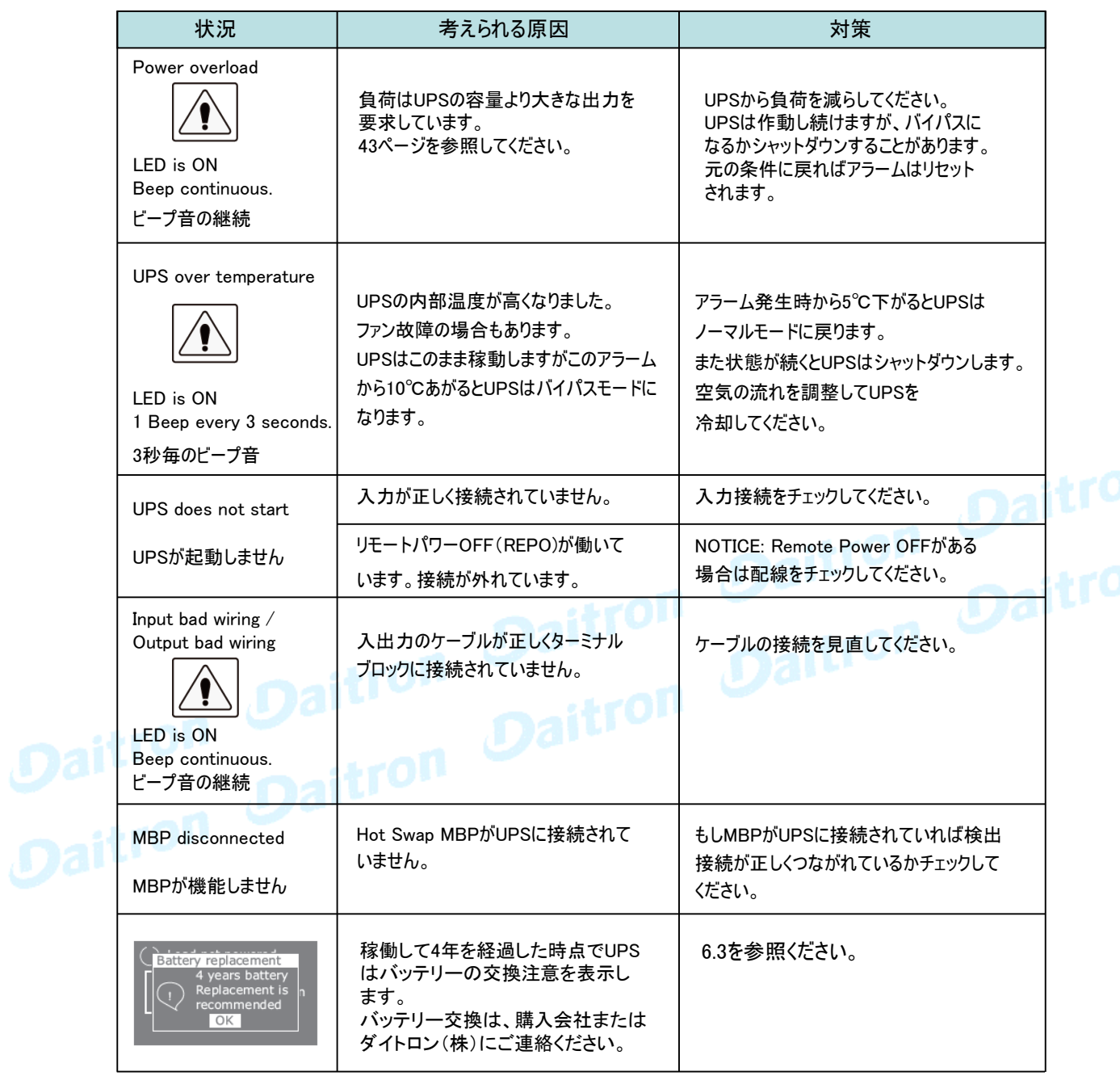

#### 7. トラブルシューティング

#### 7.2 アラームの停止

アラームを止めるためには、フロントパネルディスプレイのESCボタンを押してください。 アラーム条件をチェックし、条件を解決するために、適用可能な行動を実行してください。 アラームステータスが変わると、アラームは、前のアラーム停止を無効にして、再びビーッという 音を発します。

#### 7.3 サービスとサポート

UPSについての質問または問題があれば、お買い上げの会社または弊社に連絡してください。 お問い合わせURL

https://www.eaton-daitron.jp/contact

次の情報を事前にご用意ください:

- ・ 機種名
- ・ シリアル番号
- ・ 購入日
- ・ 問題発生の日付
- ・ 問題の症状
- ·<sub>顧客返送用宛名と連絡先</sub>、Daitron Daitron<br>Daitron Daitron Daitron

# Daitron i

製品保証については機器に同梱された保証に関する資料を参照してください。

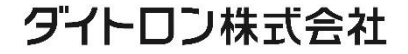

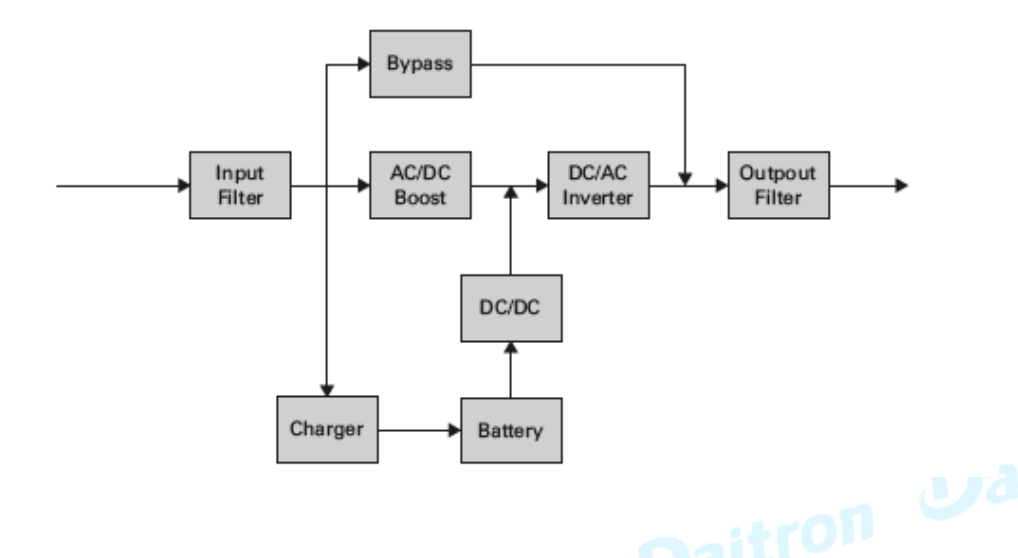

#### 表1. UPS モデルリスト

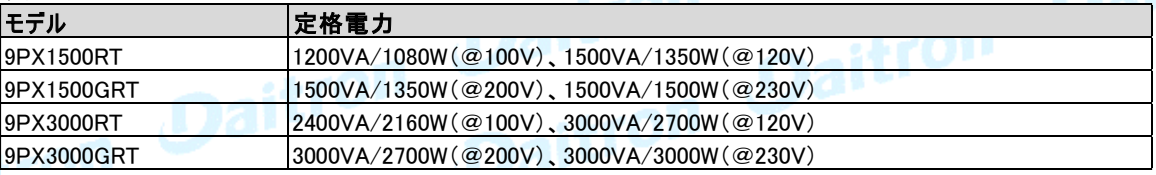

#### 表2. 拡張バッテリーモジュール モデルリスト

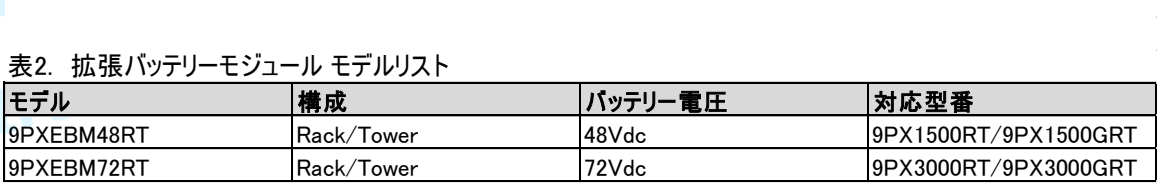

#### 表3. 寸法と重量

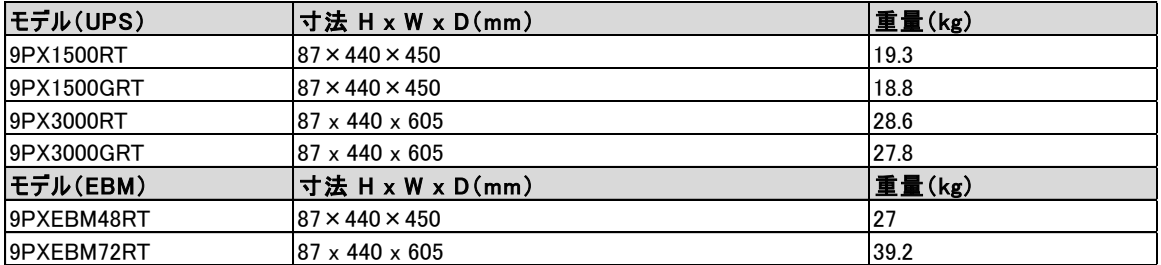

# ダイトロン株式会社

#### 8. 機器仕様

#### 表4. 入力特性

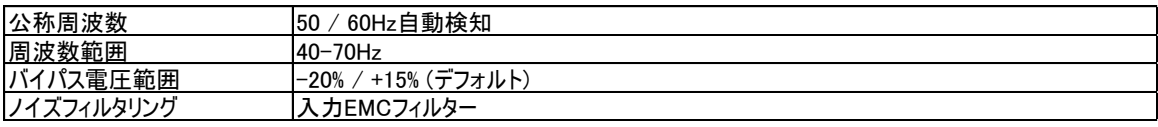

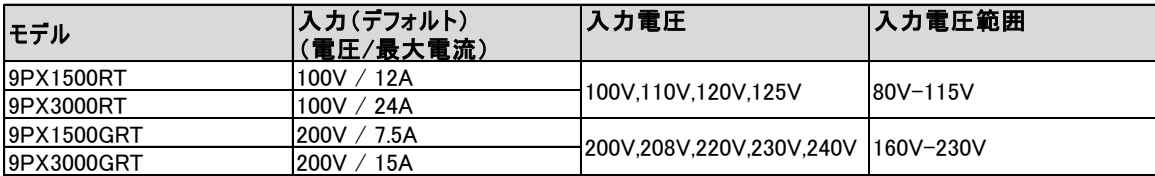

#### 表5. 入力プラグ

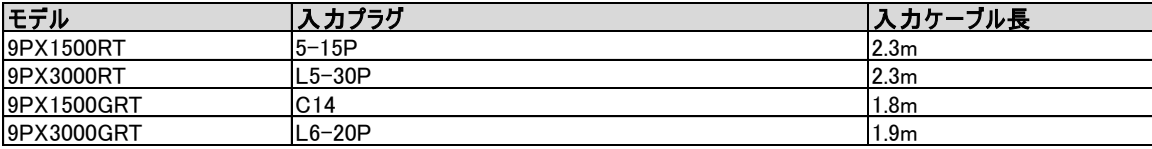

#### 表6. 出力特性

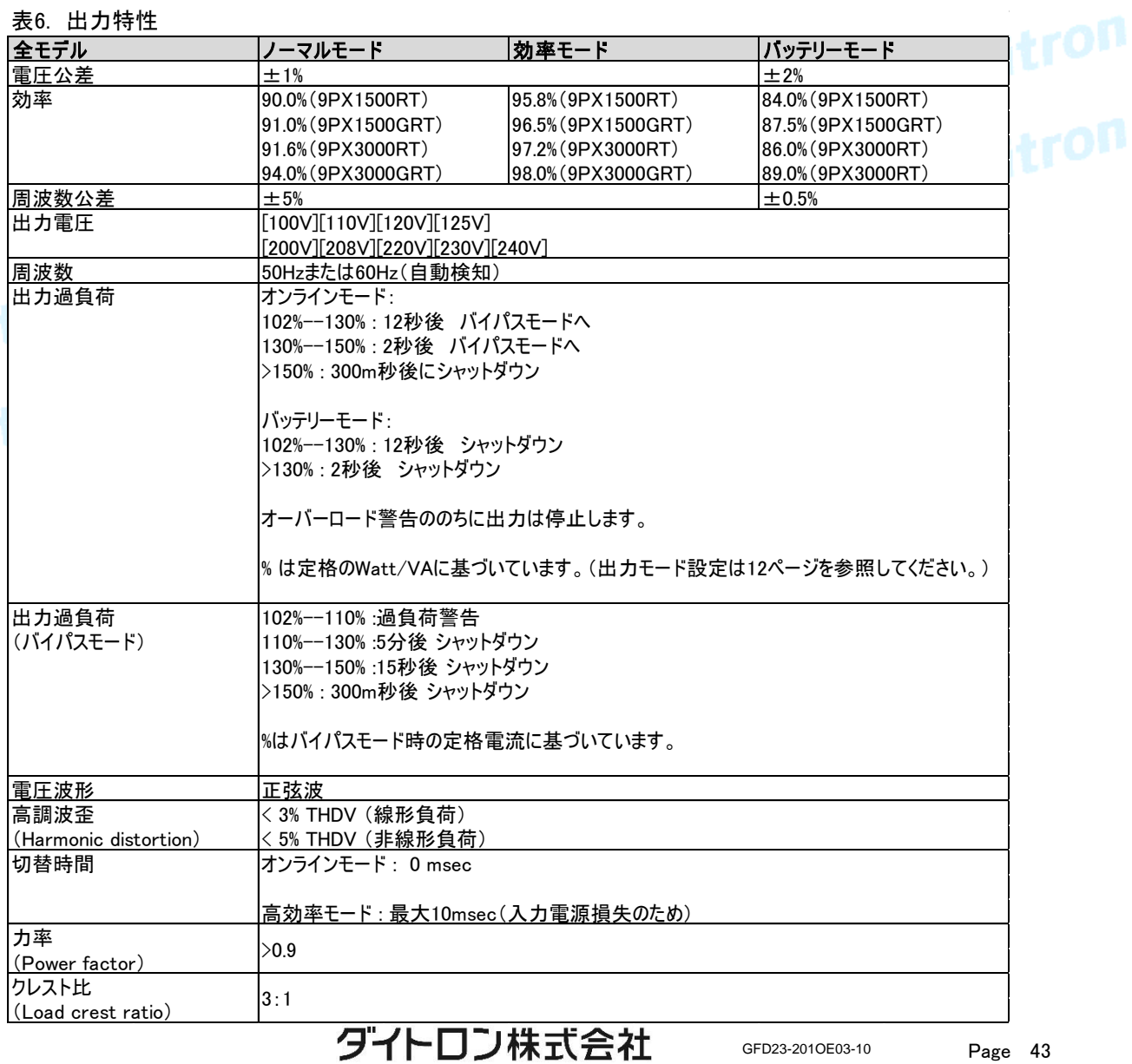

#### 8. 機器仕様

#### 表7. 出力コンセント

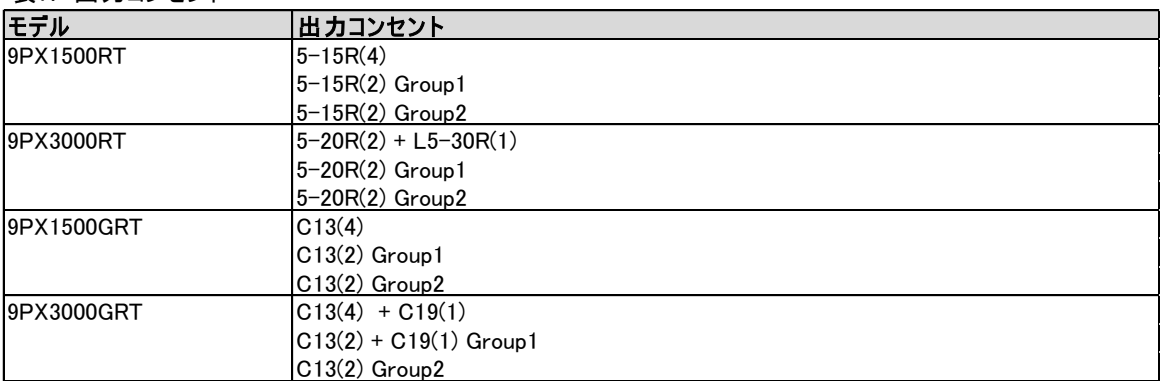

#### 表8. 環境と安全

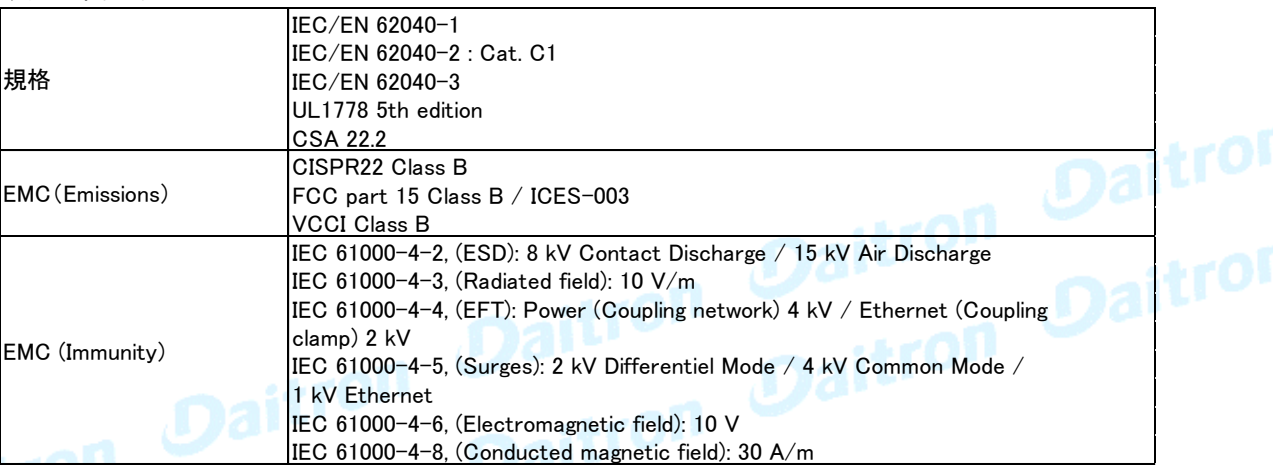

# Dail

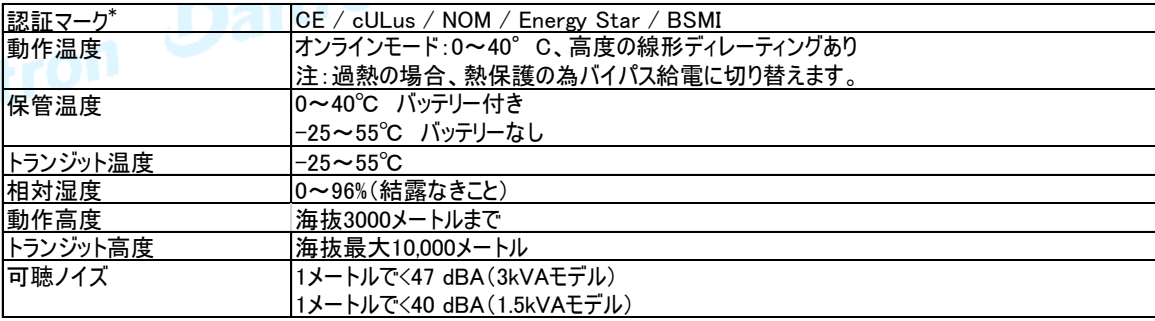

\*9PX 1500GRT, 9PX3000GRT は、CE/ cULus/Energy Star/BSMI. 9PXEBM48RT, 9PXEBM72RT は、CE / cULus / NOM.

#### 表9. バッテリー

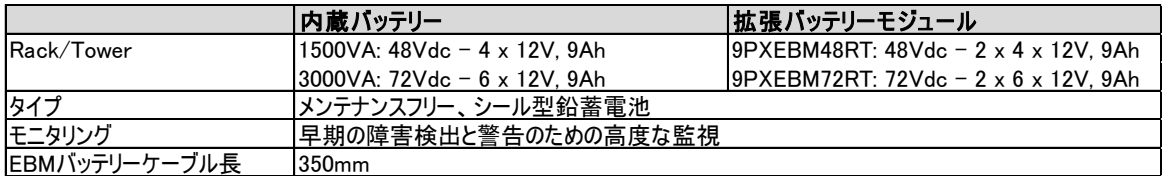

#### 9. 補足

#### 9.1 用語

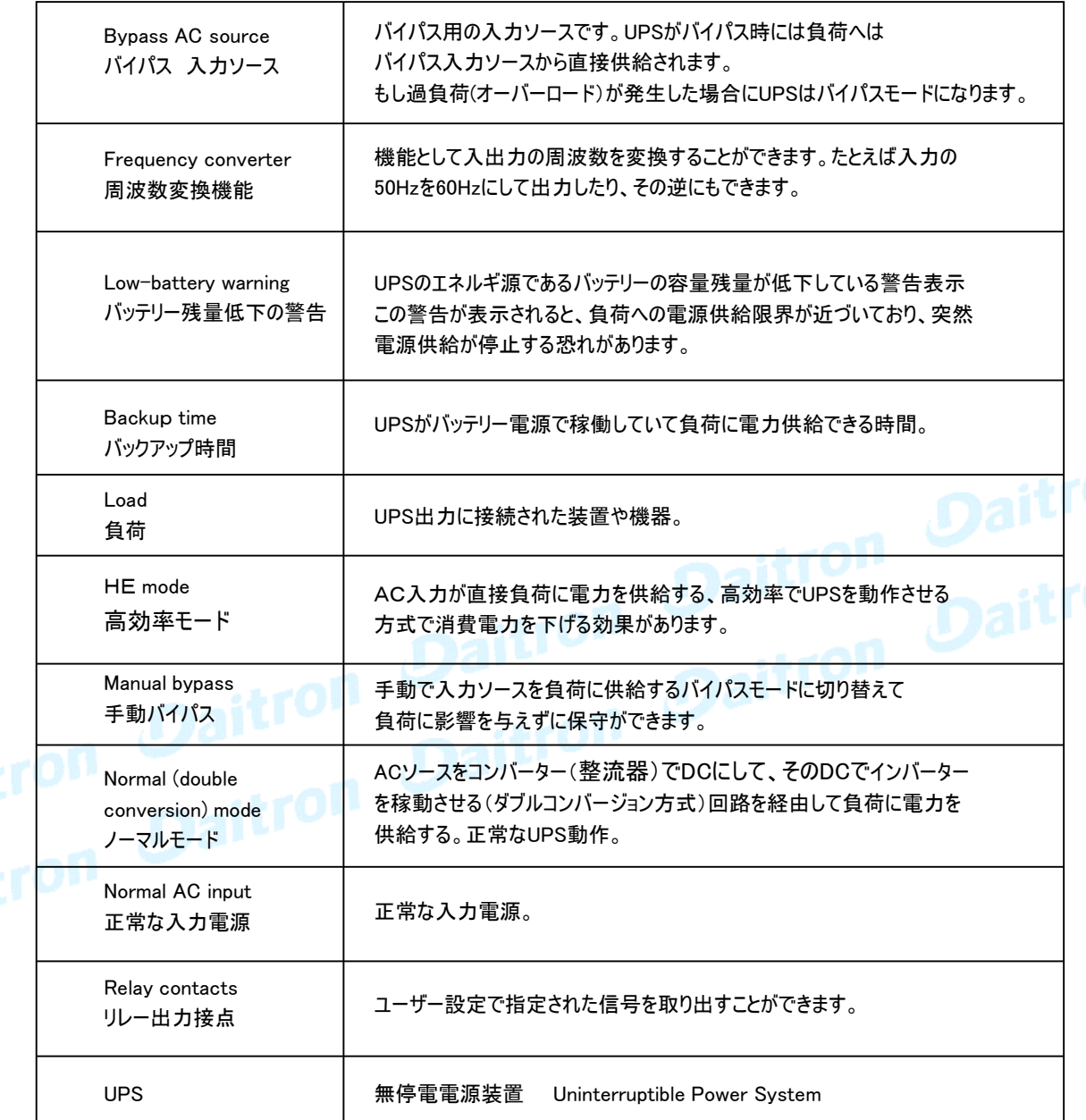

i

本書は機器に同梱されている「Installation and user manual」 を 翻訳したものですが、日本国内特有な コメントや条件を追加してあります。

もし同梱されている英文のマニュアルあるいはシートにWarranty(保証)の記述がある場合には 日本国内では適応されません。

ダイトロン株式会社 〒102-8730 東京都千代田区麹町3-6 住友不動産麹町ビル3号館 www.daitron.co.jp/

グリーン・ファシリティー部 お問合せ:https://www.eaton-daitron.jp/contact